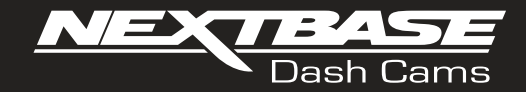

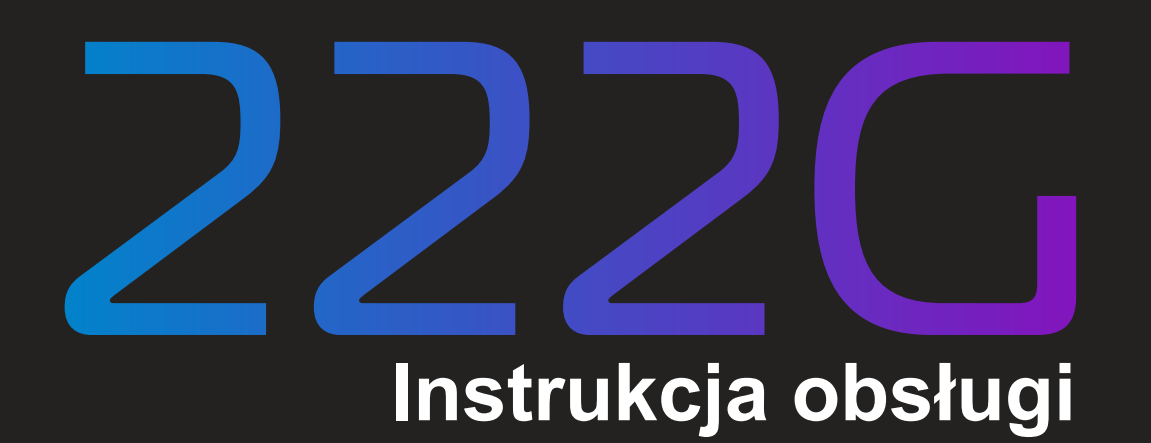

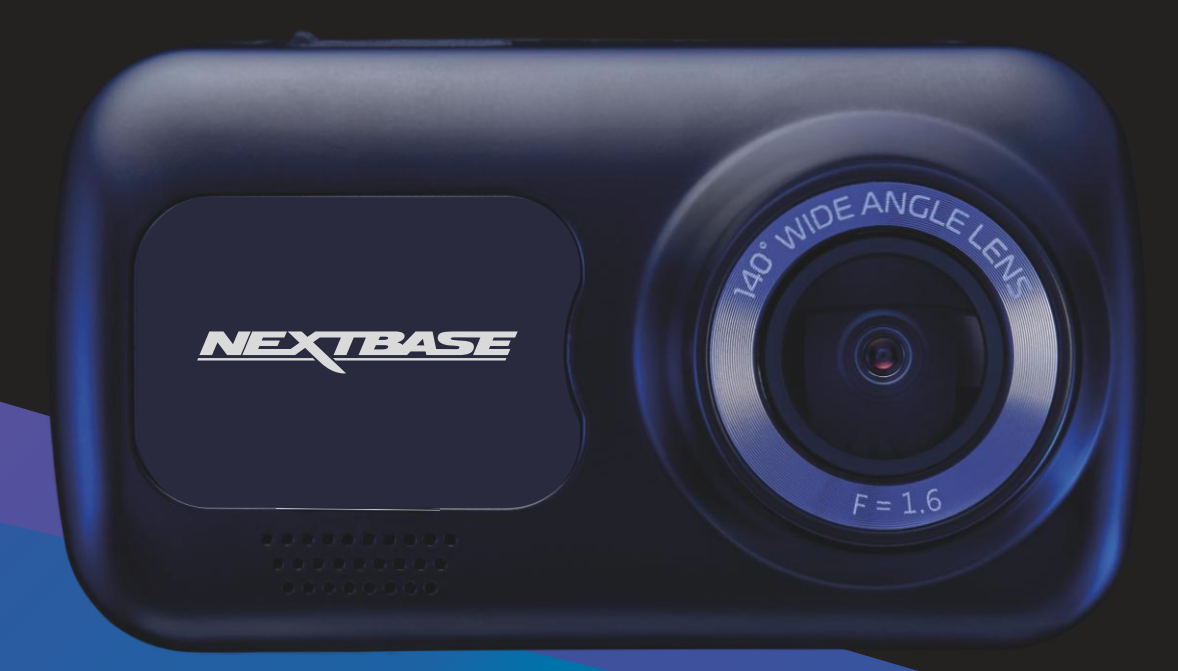

# Wprowadzenie odnośnie Państwa kamery samochodowej

Niniejsza seria kamer samochodowych Nextbase™ została zaprojektowana szczególnie z myślą o łatwości użytkowania; odradza się zmianę ustawień domyślnych, które zostały starannie wybrane, aby zapewnić najlepszą wydajność podczas codziennego użytkowania.

Prosimy sprawdzić wersję oprogramowania kamery samochodowej; jest ona dostępna w menu Ustawienia [Setup] w Informacje o systemie [System Info]. Najnowsze wersje dostępne są na naszej stronie internetowej, skąd można je pobrać i zaktualizować w razie potrzeby. www.nextbase.com

## PIERWSZE UŻYCIE

 $\bigwedge$ Przed użyciem kamery konieczne jest jej pełne naładowanie. Podłącz kamerę za pośrednictwem portu USB do domowego źródła zasilania, takiego jak komputer lub domowe gniazdo USB, na około 2 godziny.

## Podstawowe działanie

Wraz z kamerą samochodową niezbędne jest używanie wysokiej jakości karty Micro SD klasy 10 lub U1 ze względu na bardzo dużą transmisję danych generowaną przez nagrywanie w wysokiej rozdzielczości. Aby uzyskać najlepsze wyniki, zalecamy stosowanie kamery wraz z naszymi kartami SD marki Nextbase™.

Kamera samochodowa Nextbase™ jest skonfigurowana do nagrywania plików wideo o długości zaledwie 1 minuty. Oznacza to, że każdy plik ma wygodny rozmiar, co umożliwia jego łatwe pobranie i przesłanie do firmy ubezpieczeniowej. Na pewnym etapie Twoja karta MicroSD zapełni się plikami wideo, ale nie należy się tym martwić. Kamera automatycznie usuwa najstarszy plik, by zwolnić miejsce na nowe nagrania. W ten sposób nigdy nie zabraknie Ci miejsca i zapiszesz mnóstwo danych z jazdy.

Przyjmuje się, że karta o pojemności 16Gb pomieści nagranie z ostatniej 1,5 godziny jazdy.

W miesiącach letnich, w których czas przestawiany jest do przodu, lub do jazdy w innych krajach, dostosuj godzinę w menu ustawień (Czas i data [Time & Date]), aby uwzględnić różnicę w stosunku do czasu GMT, dodając lub odejmując 1 godzinę zgodnie z potrzebą.

Dostępne są 3 tryby działania kamery - Wideo, Zdjęcie i Odtwarzanie.

Naciśnij przycisk MODE na kamerze, aby wybrać wymagany tryb.

- Tryb wideo: domyślny tryb, gdy kamera jest włączona, do nagrywania wideo.
- Tryb zdjęć: Umożliwia robienie zdjęć.
- Tryb odtwarzania: Umożliwia przeglądanie nagranych filmów lub zdjęć na ekranie LCD kamery.

#### Technologia automatycznego Startu / Zatrzymania

Kamera włączy się automatycznie i będzie gotowa do użycia, gdy tylko pojawi się zasilanie. W niektórych pojazdach będzie to miało miejsce po nawiązaniu połączeń, w innych kamera włączy się po włączeniu zapłonu. Po odcięciu zasilania kamera przeprowadzi proces automatycznego wyłączania.

## 1. Wskazówki dotyczące nagrywania filmów jak najlepszej jakości:

- 1.1 Ustaw kamerę samochodową na środku przedniej szyby poza zasięgiem lusterka wstecznego, aby nie rozpraszała kierowcy.
- 1.2 Upewnij się, że obszar na przedniej szybie, przez który rejestruje kamera, nie jest zabrudzony i znajduje się w zasięgu wycieraczek. Dzięki temu Twoje filmy będą tak wyraźne, jak to tylko możliwe.
- 1.3 Zmniejsz ilość nieba w kadrze, ustawiając kąt widzenia kamery w kierunku drogi. Zbyt dużo widocznego nieba doprowadzi do przyciemnienia drogi z powodu automatycznej kompensacji ekspozycji.
- 1.4 Usuń niepotrzebne elementy z deski rozdzielczej. Jeśli zostaną na niej umieszczone przedmioty, mogą one odbijać się na przedniej szybie, co zostanie uchwycone podczas nagrywania.
- 1.5 W zredukowaniu efektu lśnienia deski rozdzielczej pomóc może zakup filtra polaryzacyjnego Nextbase™.

## 2. Wskazówki dotyczące stabilnej wydajności karty pamięci:

- 2.1 Okresowo formatuj kartę pamięci. Zalecamy sformatowanie karty pamięci co 2-3 tygodnie. Spowoduje to wyczyszczenie wszystkich plików z karty i skonfigurowanie jej na nowo w celu dalszego używania z kamerą. Oczywiście należy to zrobić tylko PO pobraniu plików, które chcesz zachować, gdyż sformatowanie karty spowoduje usunięcie całej jej zawartości.
- 2.2 Kartę pamięci należy formatować za pośrednictwem kamery. Pozwoli to skonfigurować kartę specjalnie pod kątem Twojej kamery. Naciśnij dwukrotnie MENU i wybierz opcję Formatuj kartę [Format Card]. Postępuj zgodnie z instrukcjami wyświetlanymi na ekranie.
- 2.3 Przed wyjęciem karty pamięci SD wyłącz kamerę, aby zapobiec ryzyku uszkodzenia karty pamięci lub plików na niej zapisanych.

#### Karty SD Nextbase™

Aby uzyskać najlepsze wyniki, zdecydowanie zalecamy używanie z kamerą naszych kart SD Nextbase™, które można kupić online na stronie nextbase.com lub w najbliższym sklepie. Działanie kart, które nie zostały stworzone specjalnie do kamery samochodowej, może na początku wydawać się idealne, lecz po długim użytkowaniu (kwestia dni, tygodni lub miesięcy) może dojść do awarii. W najgorszym przypadku błąd nagrywania może zostać wykryty dopiero wtedy, gdy karta SD nie zarejestruje poważnego wypadku, dlatego konieczne jest korzystanie z odpowiedniej karty SD.

# Spis treści

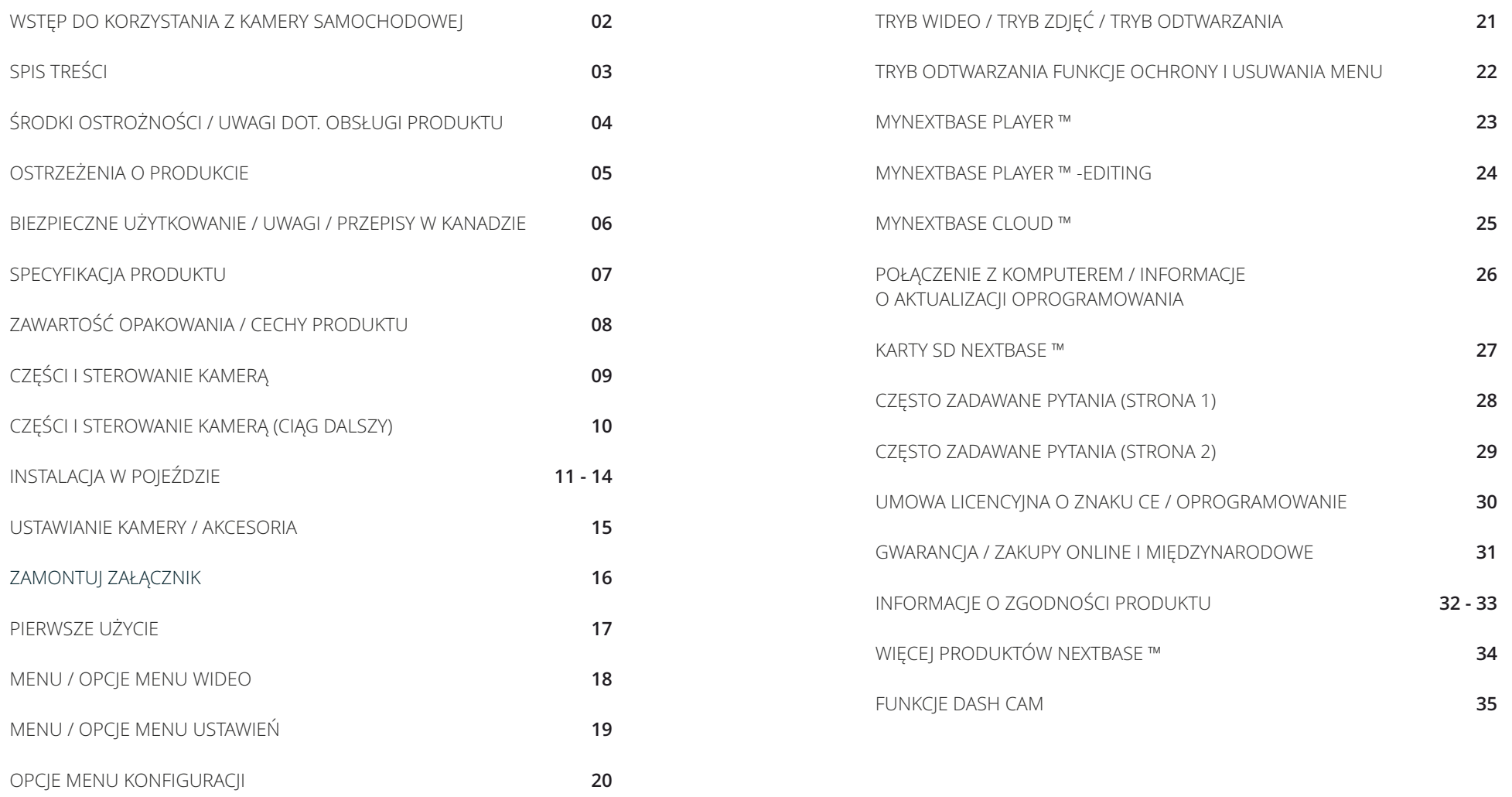

# Środki ostrożności

Przed użyciem należy dokładnie przeczytać niniejszą instrukcję i zachować ją do wykorzystania w przyszłości. Będzie to pomocne w przypadku wystąpienia problemów technicznych.

- Pod żadnym pozorem nie wystawiaj produktu na działanie deszczu, wilgoci lub wody, ponieważ może to spowodować ryzyko porażenia prądem lub pożaru. **OSTRZEŻENIE:**
- Aby zmniejszyć ryzyko porażenia prądem, nie wykonuj żadnych czynności serwisowych innych niż zawarte w instrukcji obsługi, chyba że masz odpowiednie kwalifikacje. Oddaj urządzenie do naprawy wykwalifikowanemu serwisantowi, jeżeli; Urządzenie zostało wystawione na działanie deszczu lub wody. Urządzenie wydaje się nie działać normalnie. Urządzenie wykazuje wyraźną zmianę wydajności. **UWAGA:**
- Ekran ciekłokrystaliczny (LCD) to wielowarstwowy złożony element, zawierający 230 400 pikseli. Piksele mogą jednak ulec redukcji podczas normalnego okresu użytkowania produktu. **LCD:**

1 piksel = 0,000004% awaryjności, a awaria jednego piksela na rok działania jest uważana za normalną i nie stanowi powodu do niepokoju

Utylizacja zużytego sprzętu elektrycznego i elektronicznego oraz / lub baterii przez **WEEE:** użytkowników w prywatnych gospodarstwach domowych w Unii Europejskiej. Ten symbol  $\boxtimes$ na produkcie lub opakowaniu oznacza, że nie można go wyrzucać wraz z odpadami komunalnymi. Zużyty sprzęt oraz / lub baterię należy zutylizować, przekazując ją do odpowiedniego systemu zwrotów w celu recyklingu sprzętu elektronicznego oraz / lub baterii. Aby uzyskać więcej informacji, skontaktuj się z lokalnym biurem utylizacji odpadów komunalnych.

Niektóre Produkty mogą zawierać elementy wystarczająco małe, by mogły zostać połknięte. Przechowywać poza zasięgiem dzieci. **RYZYKO Z DŁAWIENIA:**

# Uwagi dotyczące obsługi produktu

- 1. Upewnij się, że przednia szyba jest wolna od brudu lub smaru przed zamontowaniem na niej.
- 2. W razie wypadku nie należy zaciemniać widoku drogi ani utrudniać rozmieszczenia poduszek powietrznych.
- 3. Gdy nie jest używany, odłącz adapter samochodowy zarówno od gniazda 12 / 24VDC w pojeździe, jak i samej krzywki rozdzielczej.
- 4. Tylko Wyczyść krzywkę rozdzielczą miękką suchą szmatką, aby uzyskać twardy Brud, nałóż neutralny detergent rozcieńczony w 5 do 6 częściach wody na miękką szmatkę Należy pamiętać, że alkohol, rozcieńczalnik, benzen itp. mogą spowodować uszkodzenie farby lub powłok.
- 5. Unikaj kontaktu z soczewkami, ponieważ może to spowodować uszkodzenie.
- 6. W razie potrzeby ostrożnie wyczyść szklaną soczewkę za pomocą płynu do czyszczenia soczewek okularowych tylko na miękkiej szmatce.
- 7. Zanim będziesz mógł korzystać z kamery samochodowej, ważne jest, aby była ona w pełni naładowana. Podłącz kamerę przez port USB do domowego źródła zasilania, takiego jak komputer lub domowe gniazdo USB, na około 2 godziny.
- 8. Użytkownik wyraża zgodę na korzystanie z kamery Nextbase Dash zgodnie ze wszystkimi obowiązującymi przepisami prawa, w tym lokalnymi przepisami kraju lub regionu, w którym mieszka lub w którym korzysta z kamery Nextbase Dash. Korzystając z kamery Nextbase Dash, użytkownik robi to z własnej inicjatywy i jest odpowiedzialny za przestrzeganie wszelkich obowiązujących przepisów, w tym, ale nie wyłącznie, obowiązujących przepisów dotyczących prywatności i gromadzenia danych oraz przepisów zakazujących lub ograniczających umieszczanie obiektów na przedniej szybie pojazdu. pojazd silnikowy. UŻYTKOWNIK JEST ODPOWIEDZIALNY ZA ZAMONTOWANIE URZĄDZENIA ZGODNIE ZE WSZYSTKIMI OBOWIĄZUJĄCYMI PRZEPISAMI I ROZPORZĄDZENIAMI. Portable Multimedia Limited trading jako Nextbase nie ponosi odpowiedzialności za dostęp do kamery Nextbase lub korzystanie z niej w sposób naruszający obowiązujące prawo.
- 9. Nagrania wideo wykonane przez tę kamerę są przeznaczone wyłącznie do użytku osobistego.
- 10. Publikacja nagrań na Youtube, w Internecie lub w inny sposób podlega ustawie o ochronie 0danych i jej wymogom należy przestrzegać. Jeśli kamera samochodowa ma być używana w środowisku komercyjnym, tj. w samochodach ciężarowych, oprócz przepisów ustawy o ochronie danych zastosowanie ma również rozporządzenie CCTV. Obejmuje to etykietowanie w celu identyfikacji korzystania z telewizji przemysłowej, pominięcie rejestracji dźwięku i informowanie odpowiednich organów o tym, kto kontroluje dane.
- 11. Odtwarzanie wideo na kamerze samochodowej widocznej dla kierowcy jest zabronione lub ograniczone w niektórych krajach lub Stanach. Proszę przestrzegać tych praw.
- 12. Podczas jazdy nie dostosowuj elementów sterujących kamery samochodowej, ponieważ jest to odwrócenie uwagi od jazdy.

Rozproszenie uwagi może prowadzić do wypadków oraz ryzyka obrażeń lub śmierci. Zawsze miej oczy na drodze i bądź świadomy swojego otoczenia.

# Ostrzeżenia o produkcie

Nieprzestrzeganie poniższych ostrzeżeń może dopr owadzić do wypadku lub kolizji, co może skutk ować śmiercią lub poważnymi obrażeniami.

#### Ostrzeżenie o rozproszeniu uwagi

Właściwie używana kamera ma na celu zwiększenie świadomości sytuacyjnej. W przypadku niewłaściwego użycia wyświetlacz może rozpraszać kierowcę, prowadząc do wypadku, który może skutkować poważnymi obrażeniami ciała lub śmiercią. NIE próbuj uzyskiwać dostępu do informacji przechowywanych w kamerze ani zmieniać ustawień urządzenia podczas jazdy. Informacje przechowywane w kamerze należy przeglądać tylko wtedy, gdy pojazd się nie porusza i jest zapark owany w bezpiecznym miejscu zgodnie z lokalnymi przepisami. Ustawienia kamery samochodowej należy zmieniać tylko wtedy, gdy pojazd się nie porusza i jest zapark owany w bezpiecznym miejscu zgodnie z lokalnymi przepisami. Zawsze zwracaj uwagę na otoczenie i nie wpatruj się w wyświetlacz ani nie skupiaj na nim wzroku. Skupiając się na wyświetlaczu, możesz nie zauważyć przeszkody lub zagr ożenia. Korzystasz z kamery na własne ryzyko.

Podczas jazdy nie należy zmieniać ustawień ani uzyskiwać dostępu do funkcji wymagających długotrwałego korzystania z kamery. Przed przystąpieniem do takich operacji zatrzymaj się w bezpieczny i przepisowy sposób.

Odtwarzanie wideo na urządzeniach z wyświetlaczami widocznymi dla kier owcy jest zabronione lub ograniczone w niektórych krajach lub stanach. Przestrzegaj tych przepisó w.

## Ostrzeżenia dotyczące instalacji w pojeździe

Podczas instalowania kamery samochodowej w pojeździe nie należy umieszczać jej w miejscu, w którym zasłania ona widok kier owcy na drogę lub przeszkadza w obsłudze elementów sterujących pojazdu, takich jak kier ownica, pedały lub dźwignie skrzyni biegó w. Nie umieszczaj niezabezpieczonego urządzenia na desce r ozdzielczej pojazdu. Nie umieszczaj kamery przed ani nad poduszką powietrzną.

## Ostrzeżenia dotyczące baterii

W większości kamer samochodowych Nextbase™ stosuje się baterie litowo-jonowe. Nieprzestrzeganie tej reguły może spowodować skrócenie żywotności baterii lub ryzyko uszkodzenia kamery, ryzyk o wystąpienia pożaru, oparzeń chemicznych, wycieku elektrolitu oraz / lub obrażeń.

-Nie należy rozbierać, modyfikować, przerabiać, przekłuwać ani uszkadzać kamery samochodowej ani baterii. - Nie wyjmuj ani nie próbuj wyjmować elementów nie przeznaczonych do wymiany przez użytk ownika. - Nie narażaj kamery samochodowej na działanie ognia, wybuchów lub innych zagr ożeń.

- Nie należy wystawiać kamery na działanie deszczu lub wody.

#### Ostrzeżenia o magnesach

Zar ówno kamera samochodowa, jak i jej mocowanie mogą zawierać magnesy. W pewnych okolicznościach magnesy mogą powodować zakłócenia niektórych wewnętrznych urządzeń medycznych, w tym r ozrusznik ó w serca i pomp insulinowych. Urządzenia i uchwyty zawierające magnesy należy trzymać z dala od takich urządzeń medycznych. Magnesy mogą powodować uszkodzenie niektórych urządzeń elektronicznych, w tym dysków twardych w laptopach oraz kart bankowych / kredytowych lub członkowskich. Zachowaj ostr ożność, gdy w pobliżu urządzeń elektronicznych lub kart bank owych / kredytowych lub członk owskich znajdują się urządzenia i uchwyty zawierające magnesy.

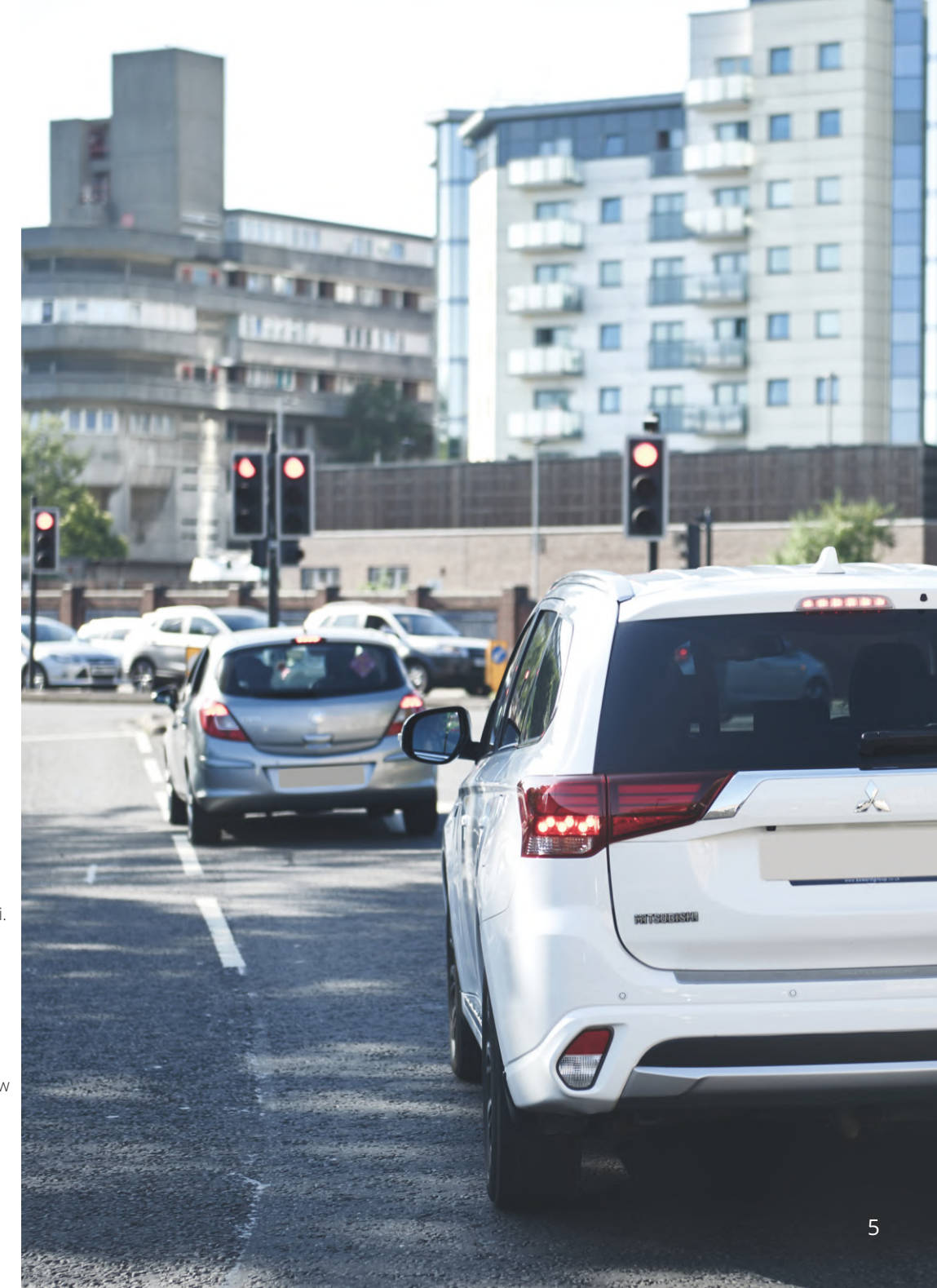

# Bezpieczne użytkowanie

Niezastosowanie się do poniższych uwag może spowodować obrażenia ciała lub uszkodzenie mienia lub negatywnie wpłynąć na działanie kamery Dash Cam.

#### Środki ostrożności dotyczące baterii

- Nie zanurzaj ani nie wystawiaj kamery lub jej baterii na działanie deszczu, wody lub innych cieczy.
- Nie wystawiaj kamery na działanie źródła ciepła lub miejsca o wysokiej temperaturze, np. nie zostawiaj
- jej na słońcu lub w nieużywanym pojeździe. Aby zapobiec uszkodzeniu, wyjmij kamerę samochodową z pojazdu lub przechowuj ją z dala od bezpośredniego światła słonecznego, np. w schowku.
- Nie używaj kamery poza następującym zakresem temperatur: od -20° do 45°C (od -4° do 113°F).
- Podczas przechowywania kamery przez dłuższy czas, przechowuj ją w następującym zakresie temperatur: od 0° do 25°C (od 32° do 77°F).
- Nie używaj kabla zasilającego oraz / lub kabla do przesyłania danych, który nie został zatwierdzony lub dostarczony przez Nextbase™.
- Aby zutylizować kamerę samochodową / baterie zgodnie z obowiązującymi lokalnymi przepisami i regulacjami, skontaktuj się z lokalnym podmiotem ds. utylizacji odpadów.

## Środki ostrożności dotyczące montażu na przedniej szybie

Przed użyciem kamery samochodowej na przedniej szybie sprawdź stanowe i lokalne przepisy prawa i zarządzenia w miejscu, w którym się poruszasz pojazdem. Niektóre przepisy zabraniają lub ograniczają umieszczanie przedmiotów na przedniej szybie pojazdu silnikowego. ZA MOCOWANIE URZĄDZENIA ZGODNIE Z WSZYSTKIMI OBOWIĄZUJĄCYMI PRAWAMI I OBOWIĄZKAMI ODPOWIADA UŻYTKOWNIK. Zawsze montuj kamerę samochodową Nextbase™, które nie zasłania widoku kierowcy na drogę. Nextbase™ nie ponosi żadnej odpowiedzialności za jakiekolwiek grzywny, kary lub szkody poniesione w wyniku jakichkolwiek stanowych lub lokalnych przepisów albo rozporządzeń w zakresie korzystania z kamery samochodowej Nextbase™.

## Wymagane prawnie środki ostrożności dotyczące kamery

W niektórych jurysdykcjach korzystanie z kamery w celu robienia, kręcenia lub publicznego wyświetlania zdjęć lub filmów osób lub ich pojazdów można uznać za naruszenie praw do prywatności. Twoim obowiązkiem jest znajomość i przestrzeganie obowiązujących przepisów i prawa do prywatności w Twojej jurysdykcji oraz w każdej jurysdykcji, w której możesz korzystać z niniejszego urządzenia. Nagrania wideo zarejestrowane za pomocą niniejszej kamery powinny być przeznaczone wyłącznie do użytku osobistego.

Publikacja nagrań na YouTube, w Internecie lub innymi metodami podlega przepisom dotyczącym ochrony danych i należy ich przestrzegać. Takie przepisy dotyczące ochrony danych mogą zabraniać wykorzystywania i rozpowszechniania materiałów z kamery samochodowej lub nakładać na nie ograniczenia – przed rozpowszechnieniem jakichkolwiek materiałów z kamery samochodowej zalecamy skonsultowanie wymogów prawnych z doradcą prawnym.

Jeżeli kamera samochodowa ma być używana w środowisku komercyjnym w Wielkiej Brytanii, tj. w transporcie drogą ciężarową, oprócz przepisów ustawy o ochronie danych obowiązują przepisy dotyczące telewizji przemysłowej. Obejmuje to etykietowanie w celu identyfikacji podczas korzystania z telewizji przemysłowej, pominięcie nagrywania audio i poinformowanie odpowiednich organów, które kontrolują dane. W przypadku użytkowania w środowisku komercyjnym w krajach poza Wielką Brytanią należy zapoznać się z lokalnymi przepisami i wymogami oraz stosować się do nich. W przypadku korzystania z urządzenia poza Wielką Brytanią mogą obowiązywać szczególne wymagania prawne, jeżeli kamery samochodowe mają być używane w kontekście handlowym lub zawodowym – przed rozpoczęciem korzystania z kamer samochodowych w celach komercyjnych lub w kontekście zatrudnienia ponownie zalecamy skonsultowanie wymagań prawnych z doradcami prawnymi.

# Uwagi

## Uwaga dotycząca czujnika przeciążenia

Czujnik przeciążenia (G-Sensor) w kamerze samochodowej dokonuje pomiaru sił na niego wywieranych w odniesieniu do jednego G będącego siłą nominalną wywieraną na nas w pozycji stacjonarnej na powierzchni ziemi. Czujnik przeciążenia uruchomi się również w celu ochrony bieżącego nagrania, jeżeli zostanie przekroczony wcześniej ustalony próg siły.

Ochrona czujnika przeciążenia będzie nieskuteczna, jeżeli kamera samochodowa NIE zostanie zamontowana w kierunku pionowym, tj. z obiektywem skierowanym do lub z kierunku jazdy.

Dokładność informacji o sile G uzyskana z czujnika przeciążenia nie jest gwarantowana w każdej sytuacji, ponieważ informacje te są uzyskiwane z czujnika przeciążenia za pomocą metody próbkowania w czasie. Dokładność zarejestrowanej wartości czujnika przeciążenia zależy od tego, kiedy nastąpiło przyspieszenie w momencie pobierania próbki.

Progi wyzwalające ochronę wideo zależą od przekroczenia wartości wyzwalania między dwiema kolejnymi próbkami, w dowolnej z trzech osi czujnika przeciążenia.

Jeżeli ochrona automatycznego czujnika przeciążenia NIE zadziała podczas zdarzenia, należy nacisnąć przycisk Chroń [Protect] celem zabezpieczenia pliku. Ochronę pliku można również zapewnić za pomoca funkcji odtwarzania na kamerze lub za pośrednictwem aplikacji MyNextbase Connect™ dla odpowiednich modeli obsługujących Wi-Fi.

# Zgodność z kanadyjskimi przepisami w zakresie innowacji, nauki i rozwoju gospodarczego

Niniejsze urządzenie jest zgodne ze standardami RSS zwalniającymi z licencji Innovation, Science and Economic Development Canada.

Działanie podlega dwóm następującym warunkom:

- (1) niniejsze urządzenie nie może powodować zakłóceń oraz
- (2) niniejsze urządzenie musi akceptować wszelkie zakłócenia, w tym zakłócenia powodujące przez jego niepożądane działanie.

# Specyfikacja Produktu

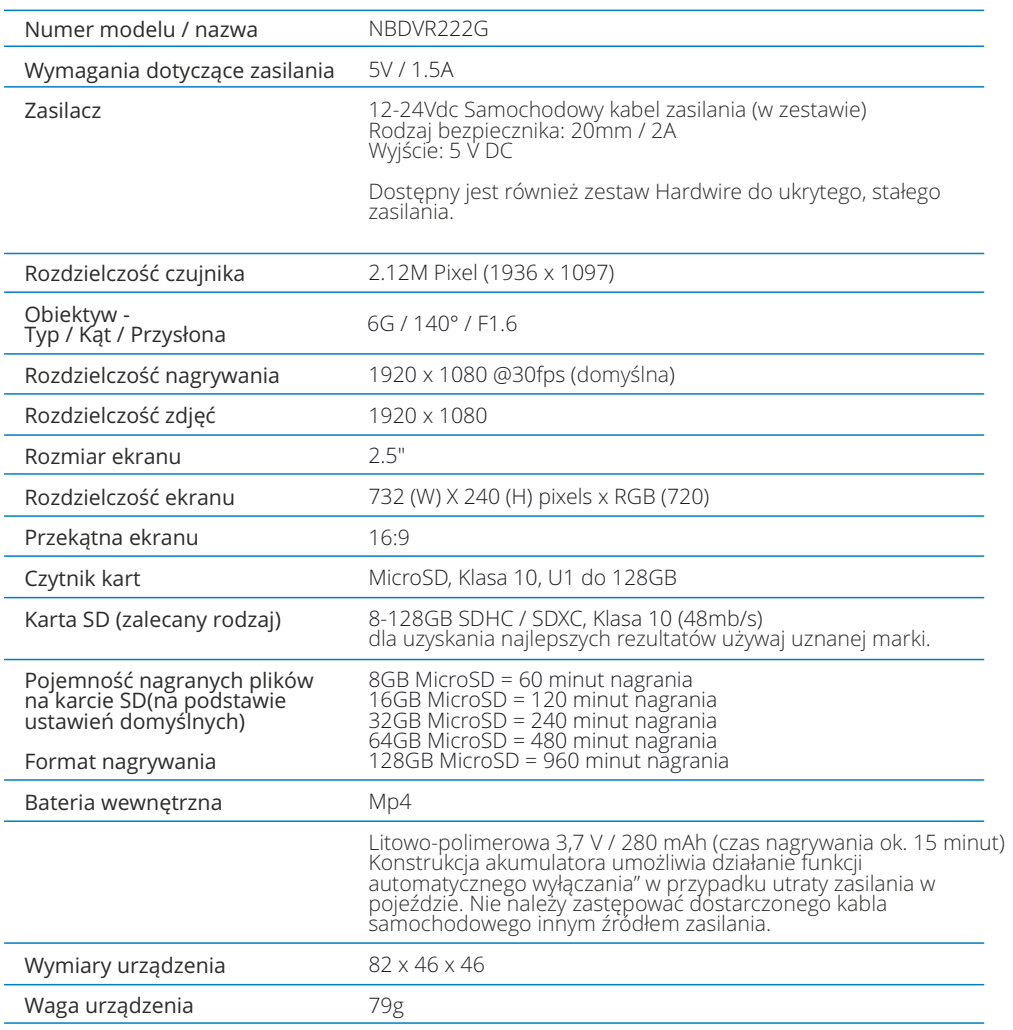

Mac jest zastrzeżonym znakiem towarowym firmy Apple Inc. w Stanach Zjednoczonych i innych krajach.

Windows jest zastrzeżonym znakiem towarowym firmy Microsoft Corporation w Stanach Zjednoczonych i innych krajach. MicroSD™ oraz logo microSD są znakami towar owymi firmy SD-3C, LLC.

Inne znaki handlowe i nazwy handlowe należą do ich właścicieli.

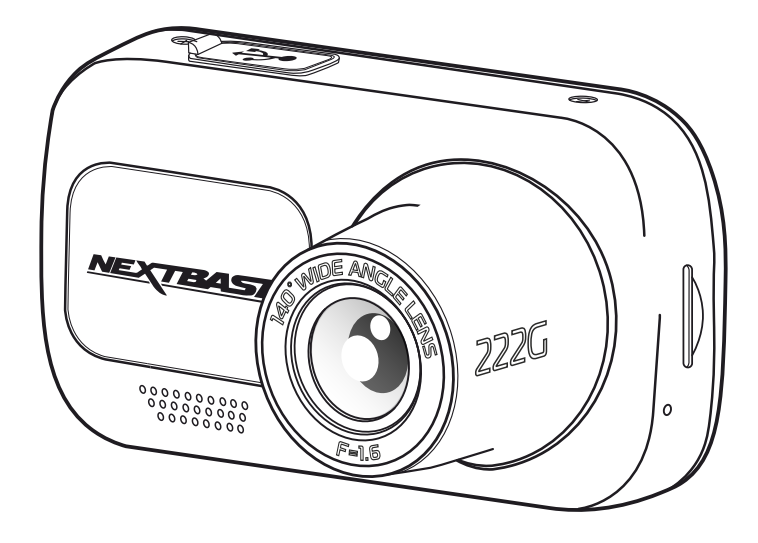

# Zawartość opakowania

Sprawdź zawartość swojej kamery samochodowej Nextbase™.

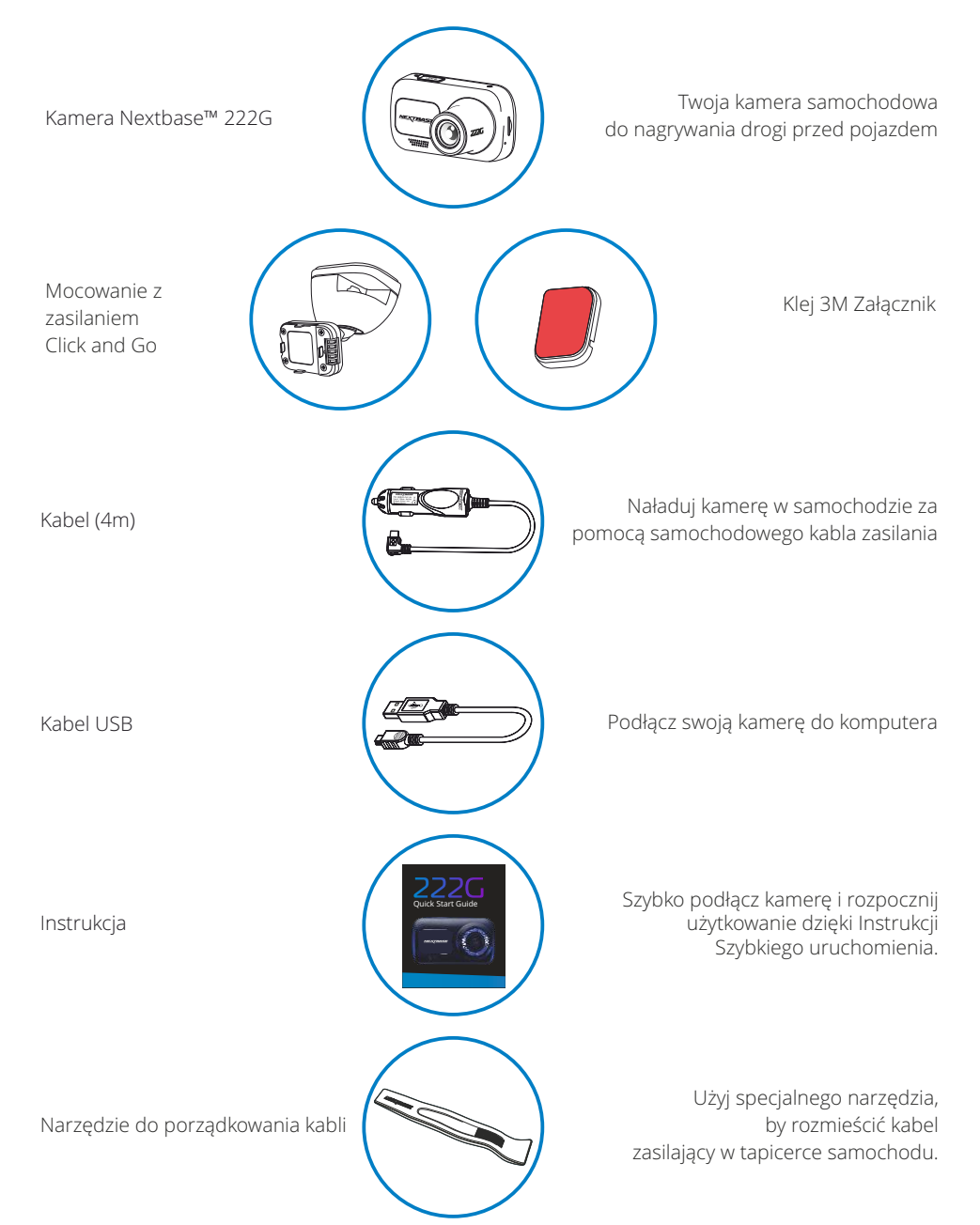

# Funkcje Produktu

Dziękujemy za zakup kamery samochodowej Nextbase™. W tym rozdziale opiszemy niektóre funkcie dostepne dla tej kamery.

## Możliwość nagrywania w jakości HD

Nagrywanie trasy przed pojazdem w jakości HD 1080p przy 30 fps.

## Wyświetlacz HD

Jasny, wyraźny, 2,5" ekran o wysokiej rozdzielczości z technologią IPS zapewniającą szeroki kąt widzenia.

## Mocowane Click & Go Pro GPS

Magnetyczny uchwyt samochodowy Click and Go Pro do łatwej instalacji i demontażu kamery samochodowej.

## Czujnik przeciążenia / Ochrona plików

W przypadku uderzenia urządzenie automatycznie "ochroni" nagranie, zapobiegając nadpisaniu pliku i zapisując go do użytku w przyszłości. Czynność można również wykonać ręcznie, naciskając przycisk "chroń". Poszczególne pliki można również "zabezpieczyć" podczas przeglądania w trybie odtwarzania.

## Technologia automatycznego włączania / wyłączania

Po włączeniu zapłonu pojazdu kamera samochodowa automatycznie rozpocznie nagrywanie. Po wyłączeniu zapłonu kamera przeprowadzi proces automatycznego wyłączenia.

## Tryb inteligentnego parkowania

Tryb inteligentnego parkowania automatycznie rozpoczyna nagrywanie po wykryciu ruchu, zapewniając bezpieczeństwo samochodu podczas parkowania.

## Wbudowany mikrofon i głośnik

Nagrywaj dźwięk, aby uzupełnić nagrania wideo.

## Usługa chmury Nextbase™

Przeglądaj i udostępniaj swoje materiały online za pomocą usługi MyNextbase Cloud™. Prześlij swój film na serwer Nextbase™, aby uzyskać współdzielony link do wysłania znajomym, ubezpieczycielom i zamieszczenia w mediach społecznościowych. Przesyłaj swoje filmy za pośrednictwem obszaru przesyłania plików na Mynextbase.com. Przesłany plik zostanie usunięty po 30 dniach; wówczas wygasa także link.

Wygląd produktu może nieznacznie różnić się od powyższego.

# Części i sterowanie kamerą

Zapoznaj się z poniższymi rysunkami, aby ustalić położenie części i elementów sterowania kamery

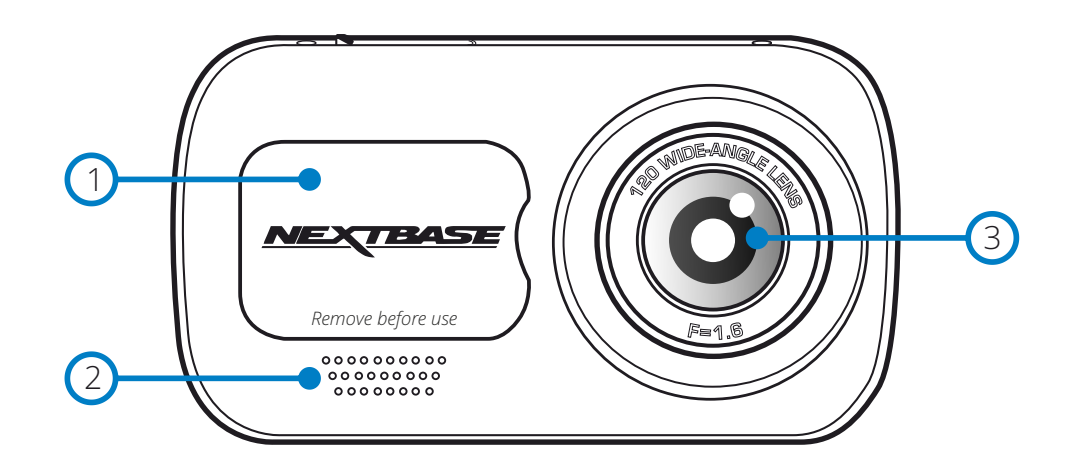

# 1

#### Osłona przeciwpyłowa

Punkt mocowania umieszczony pod osłoną przeciwpyłową.

#### Głośnik 2

Zintegrowany głośnik do odtwarzania dźwięku.

- Obiektyw kamery Szeroki kąt 120º. 3
- Przycisk zasilania 4

Naciśnij i przytrzymaj przez 2 sekundy, aby włączyć / wyłączyć kamerę.

- Przycisk MENU Naciśnij, aby otworzyć system menu kamery. 5
- Przycisk zmiany trybu 6

Naciśnij, aby wybrać tryby wideo / zdjęcia / odtwarzania.

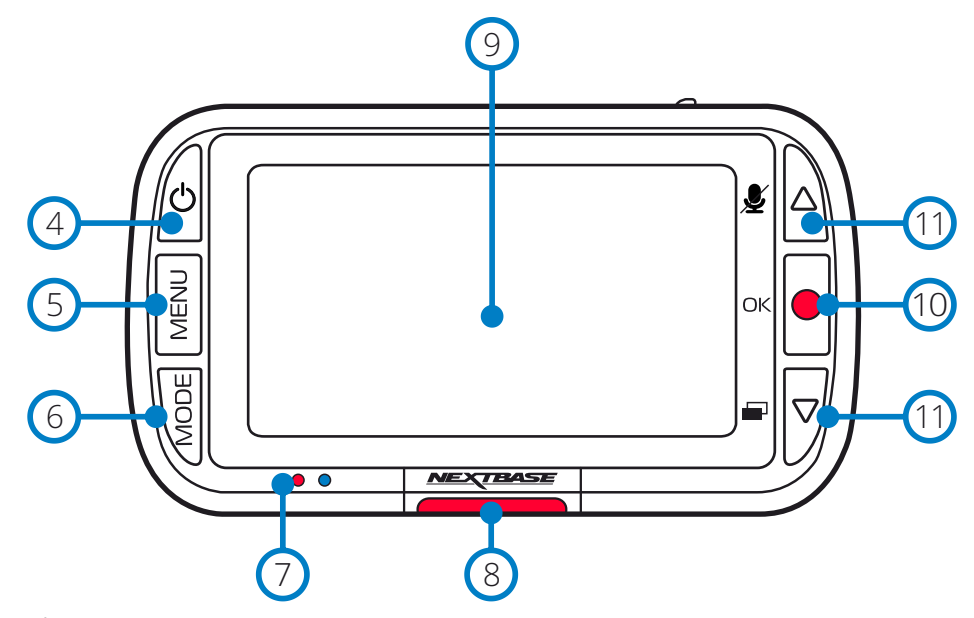

#### Diody LED  $\sigma$

Górna: Niebieska

 Niebieska dioda LED zapali się podczas ładowania kamery. Wyłączy się po zakończeniu ładowania, nawet jeżeli kamera jest nadal podłączona.

Dolna: Czerwona

- Czerwona dioda LED świeci się stale, gdy kamera jest aktywna. Dioda miga podczas nagrywania.

#### Przycisk ochrony

Naciśnij podczas nagrywania, aby chronić bieżący plik na wypadek sytuacji awaryjnej.

#### Ekran  $\left(9\right)$

8

2.5-calowy ekran o wysokiej rozdzielczości.

#### Nagrywanie  $(10)$

Tryb wideo: Naciśnij, aby rozpocząć / zatrzymać nagrywanie. Tryb zdjęć: Naciśnij, aby zrobić zdjęcie. W menu: Wybierz.

#### Przyciski w górę / w dół  $(1)$

W menu: Służy do poruszania się po menu kamery. Tryb wideo: W dół, aby włączyć / wyłączyć ekran, w górę, aby włączyć / wyłączyć nagrywanie dźwięku. Tryb odtwarzania: Przeglądaj swoje filmy / zdjęcia.

# Części i sterowanie kamerą

Zapoznaj się z poniższymi rysunkami, aby ustalić położenie części i elementów sterowania kamery

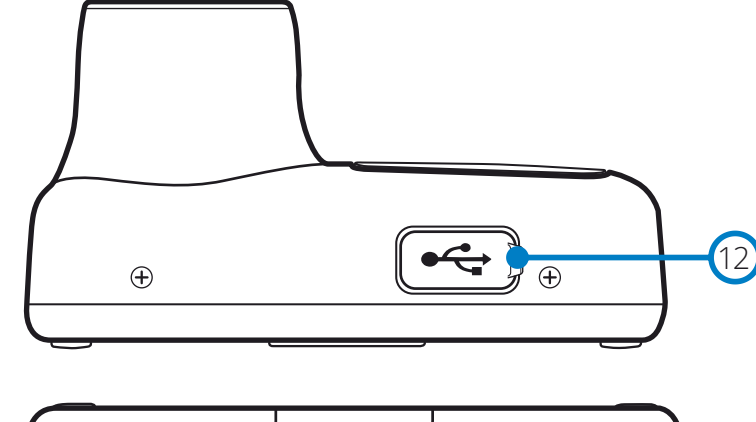

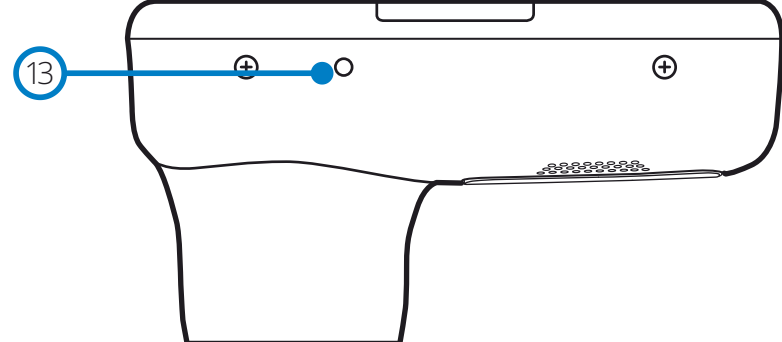

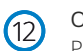

## Osłona USB

Port USB-PC znajduje się pod osłoną przeciwpyłową. **Example:** The control of the control of the control of the control of the control of the control of the control of the control of the control of the control of the contro

#### $(13)$ Przycisk reset

Naciśnij, aby wymusić twardy reset kamery.

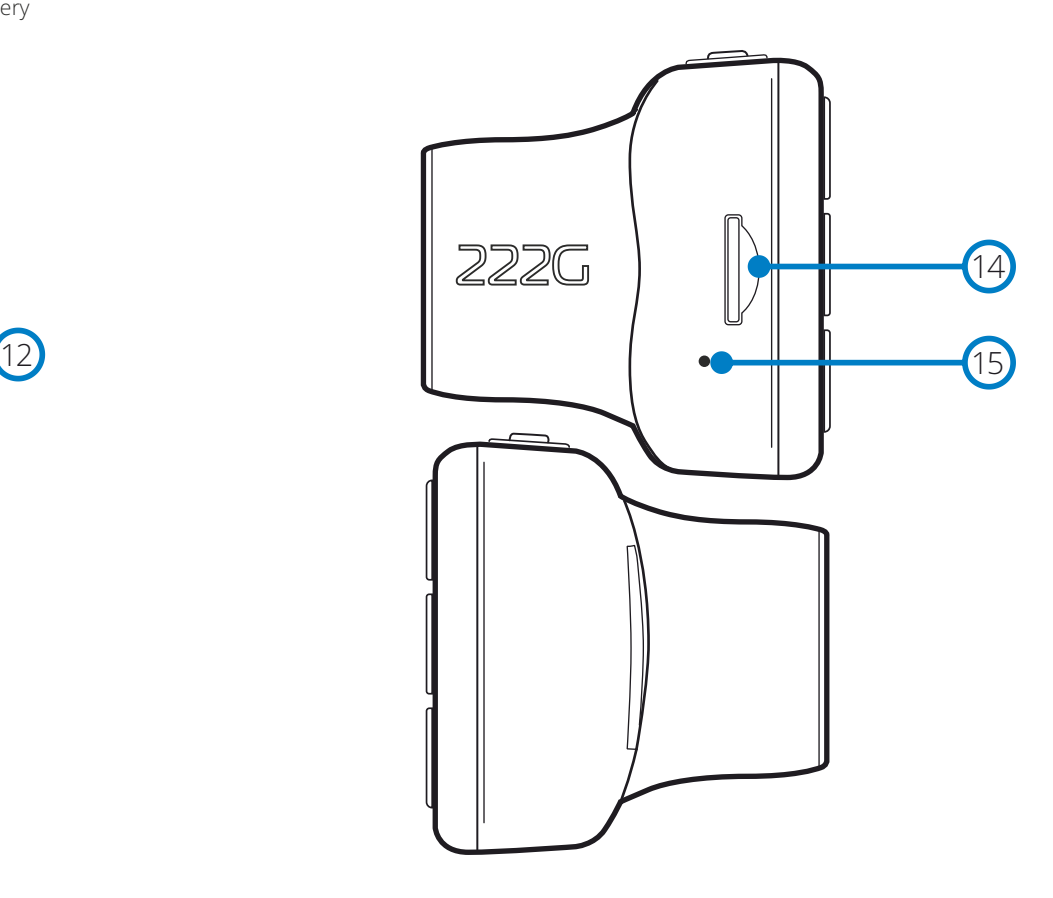

#### Gniazdo karty MicroSD

Włóż tutaj kartę MicroSD, uważając, aby złote styki były skierowane w stronę ekranu kamery samochodowej.

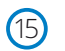

#### Mikrofon

Wbudowany mikrofon do nagrywania dźwięku w filmach.

# Instalacja w pojeździe

Postępuj zgodnie z poniższymi instrukcjami przy pierwszej instalacji kamery. W przypadku codziennego użytku po prostu wyjmij kamerę z uchwytu, jeżeli zachodzi taka potrzeba.

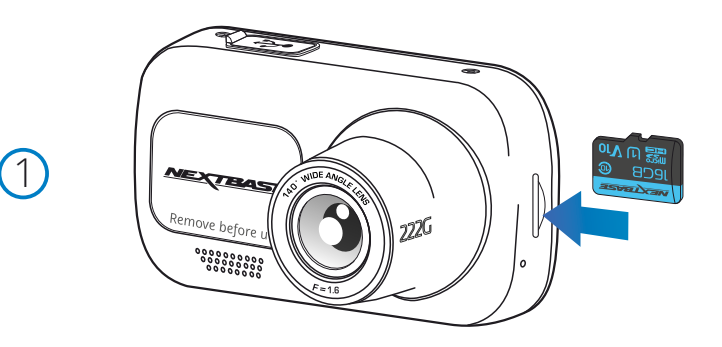

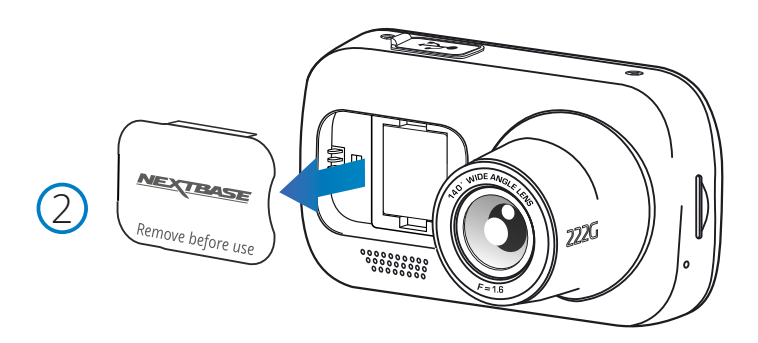

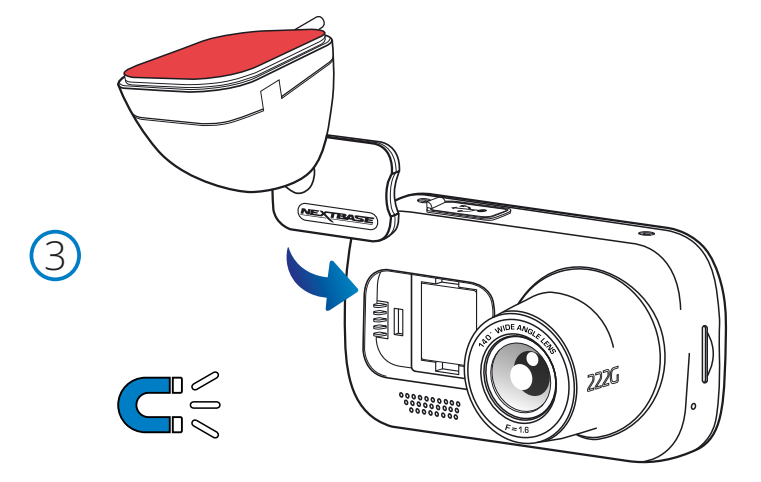

#### 1 Włóż kartę MicroSD

 Włóż odpowiednią kartę MicroSD (klasa 10, U1, minimum 48 Mb/s) do kamery, zwracając uwagę, aby złote styki były skierowane w stronę jej ekranu LCD. Wciśnij kartę pamięci, aż usłyszysz kliknięcie.

#### Uwaga:

- Użyj krawędzi małej monety (lub podobnego przedmiotu), aby w razie potrzeby wepchnąć kartę pamięci na miejsce. Uważaj, aby karta "zatrzasnęła" się w swoim gnieździe. Ponowne wciśnięcie do wewnątrz spowoduje zwolnienie karty pamięci.
- Aby uzyskać najlepszą wydajność, zalecamy używanie kart SD marki Nextbase™.
- Nie wyjmuj ani nie wkładaj karty pamięci, gdy kamera jest włączona. Może to spowodować uszkodzenie karty pamięci.

#### 2 Zdejmij osłonę przeciwpyłową z kamery

 Zdejmij osłonę przeciwpyłową, która znajduje się z przodu kamery, aby uzyskać dostęp do punktu mocowania.

 Aby zdjąć osłonę przeciwpyłową, unieś ją z obudowy kamery. Uwaga:

 - Jeżeli kamera samochodowa nie będzie używana przez pewien czas, należy ponownie założyć osłonę przeciwpyłową, aby zabezpieczyć podzespoły przed kurzem i innymi zanieczyszczeniami.

#### 3 Przymocuj uchwyt do kamery samochodowej

 Umieść uchwyt w przestrzeni pod osłoną przeciwpyłową kamery samochodowej. Po umieszczeniu magnesy w uchwycie i kamerze utrzymają obie części razem.

Więcej informacji na temat zmiany przyrządów mocowania znajduje się na stronie 16.

# Instalacja w pojeździe (ciąg dalszy)

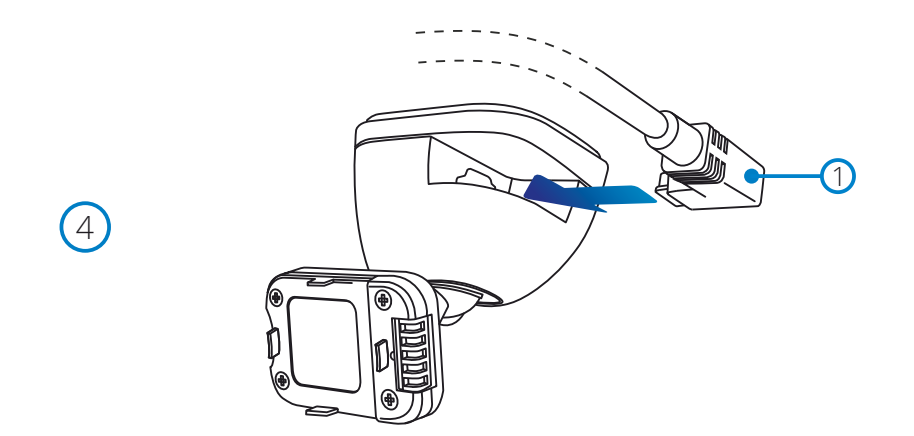

#### 4 Podłącz samochodowy kabel zasilający

 Podłącz dołączony kabel samochodowy (1) do portu USB mocowania kamery. NIE podłączaj kabla zasilania do portu USB w kamerze.

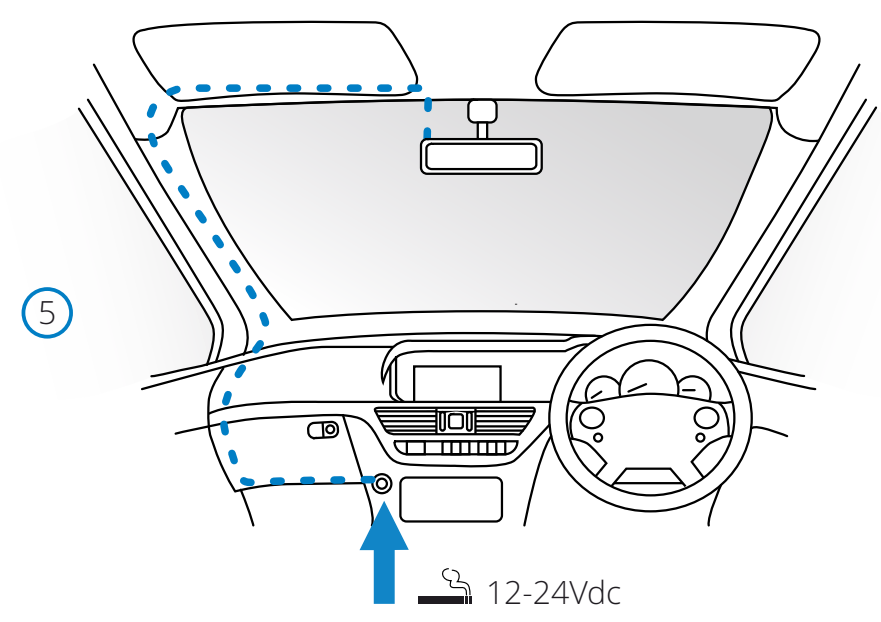

#### 5 Podłącz kabel zasilający do gniazda 12–24 V DC pojazdu

 Kamera włączy się automatycznie i rozpocznie nagrywanie, gdy tylko będzie dostępne zasilanie. W niektórych pojazdach będzie to miało miejsce po nawiązaniu połączeń, w innych kamera uruchomi się po włączeniu zapłonu.

 Dostępny jest również zestaw Nextbase Hardwire. Łączy on kamerę samochodową bezpośrednio ze skrzynką bezpieczników pojazdu, aby ją zasilać, pozostawiając gniazdo 12Vdc dostępne do ładowania telefonu / zasilania nawigacji satelitarnej.

 Zestaw przewodów Nextbase™ zawiera niezbędny konwerter 12–24 V DC na 5 V DC oraz zespół obwodów ochronnych akumulatora. Więcej informacji znajduje się na stronach 9-10 Podręcznika akcesoriów Nextbase™.

 Poprowadź kabel zasilający przy przedniej szybie do gniazda 12–24 V DC, upewniając się, by nie zasłaniał pola ani nie rozpraszał podczas jazdy. Użyj narzędzia do montażu kabli (u dołu, z lewej) dołączonego do kamery, aby łatwiej otworzyć tapicerkę pojazdu, w której można schować kabel. Więcej informacji dostępnych jest na stronie 15 "Ustawianie kamery".

#### Uwaga:

 - NIE podłączaj kamery samochodowej bezpośrednio do źródła zasilania 12Vdc, odcinając wtyczkę zapalniczki od końcówki kabla, gdyż spowoduje to trwałe uszkodzenie.

*Powyższy schemat służy wyłącznie do celów poglądowych*

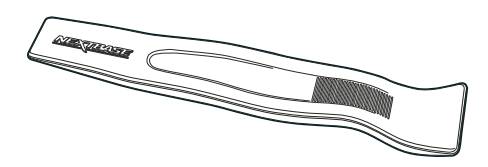

# Instalacja w pojeździe (ciąg dalszy)

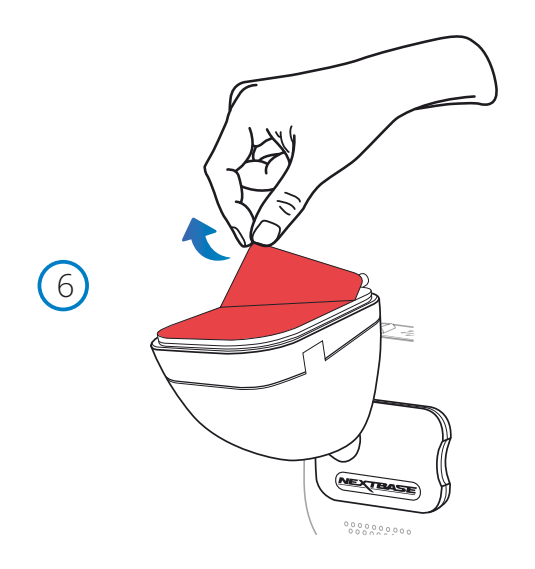

# $\left( 7\right)$

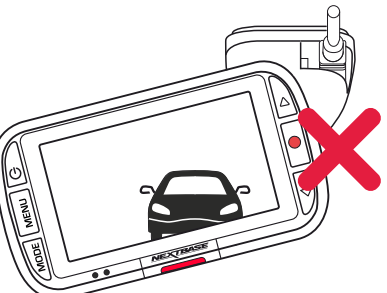

#### 6 Zdejmij samoprzylepną warstwę ochronną

 Oderwij czerwoną warstwę ochronną, aby odsłonić powierzchnię pokrytą klejem gotową do montażu na przedniej szybie.

#### 7 Wyprostuj kamerę samochodową

 Upewnij się, że kamera samochodowa jest ustawiona poziomo i skierowana jest prosto na przednią szybę. Upewnij się, że obiekty na wyświetlaczu są poziomo i dostosuj ustawienie, jeżeli zachodzi taka potrzeba.

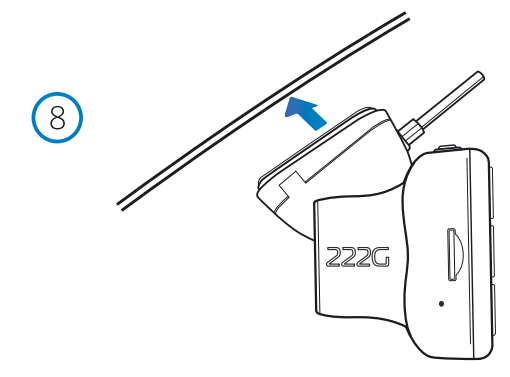

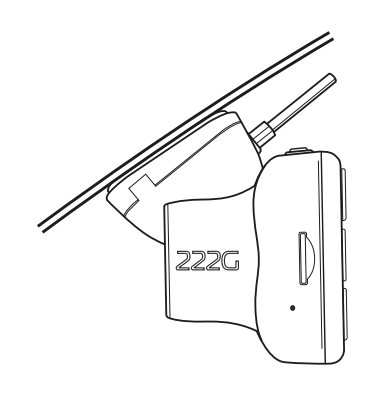

#### 8 Przymocuj kamerę samochodową do przedniej szyby

 Jeśli uznasz, że położenie i orientacja kamery są właściwe, mocno przyciśnij uchwyt do przedniej szyby.

# Instalacja w pojeździe (ciąg dalszy)

9

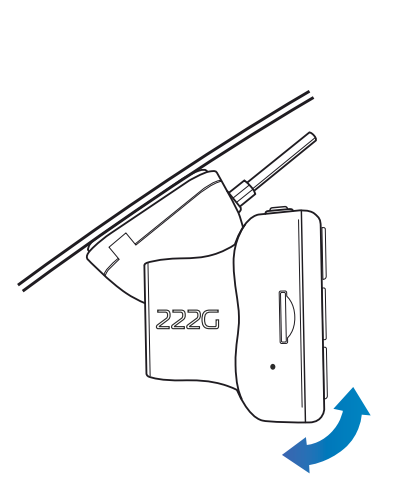

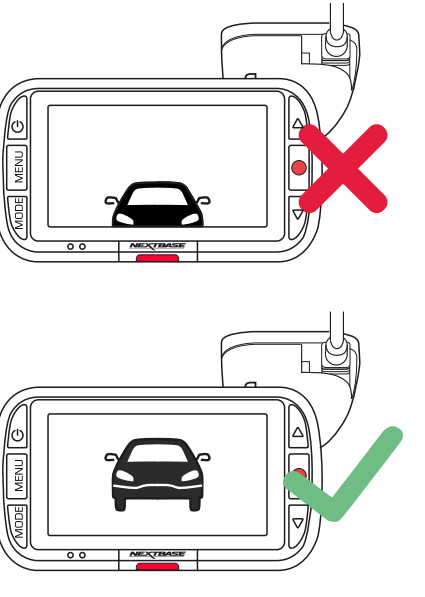

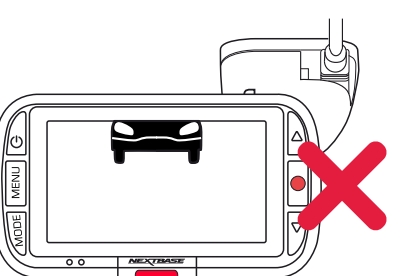

## 9 Regulacja kamery

 Po zamontowaniu uchwytu do przedniej szyby upewnij się, że obiekty na wyświetlaczu kamery są wypoziomowane i wyreguluj ustawienie, jeżeli zachodzi taka potrzeba. Upewnij się, że droga przed pojazdem znajduje się na środku kadru, w środkowej trzeciej części wyświetlacza. Jeżeli widoczna jest zbyt duża część nieba, może to prowadzić do niedoświetlenia szczegółów na drodze; upewnij się, że droga przed pojazdem jest wyraźnie widoczna na wyświetlaczu kamery.

NIE próbuj regulować kamery samochodowej podczas jazdy.

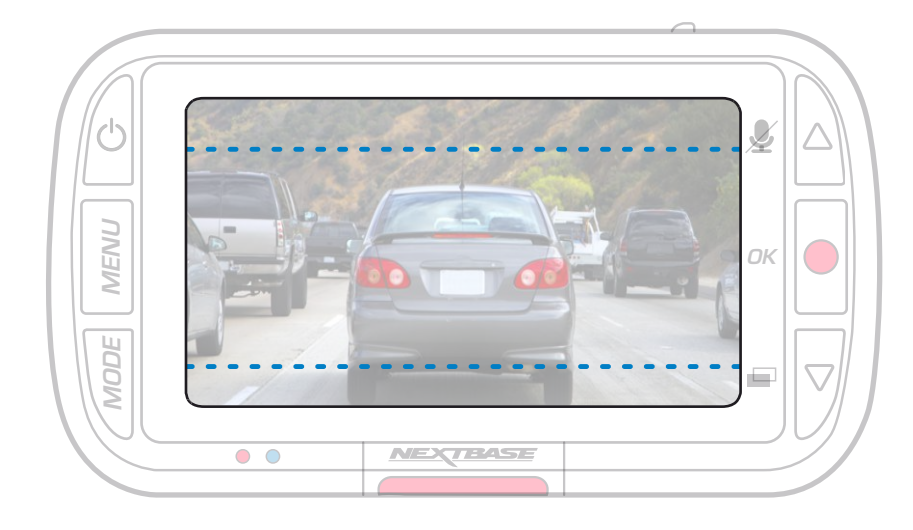

# Ustawianie kamery

Zapoznaj się i postępuj zgodnie z poniższymi uwagami, aby bezpiecznie obsługiwać kamerę w pojeździe.

Przed zainstalowaniem kamery samochodowej na przedniej szybie zapoznaj się z obowiązującymi Cię stanowymi i lokalnymi przepisami oraz zarządzeniami. Niektóre przepisy zabraniają umieszczania przedmiotów na przedniej szybie pojazdu silnikowego lub je ograniczają.

ZA MOCOWANIE URZĄDZENIA ZGODNIE Z WSZYSTKIMI OBOWIĄZUJĄCYMI PRAWAMI I OBOWIĄZKAMI ODPOWIADA UŻYTKOWNIK.

Zawsze montuj kamerę samochodową Nextbase™ w miejscu, które nie zasłania widoku kierowcy na drogę. Nextbase™ nie ponosi żadnej odpowiedzialności za jakiekolwiek grzywny, kary lub szkody, które poniesiono wskutek stanowych lub lokalnych przepisów albo rozporządzeń w zakresie korzystania z kamery Nextbase™. Zgodnie z instrukcją instalacji należy zainstalować kamerę samochodową tak, aby NIE zasłaniała kierowcy drogi (czerwona strefa, powyżej), najlepiej po stronie pasażera pojazdu i za lusterkiem wstecznym. Kamera samochodowa musi rejestrować obraz przez przezroczystą część przedniej szyby w zasięgu wycieraczek (zielona strefa, powyżej). Kamerę samochodową należy jednak zainstalować tak, aby nie naruszała znacząco obszaru wycierania. Wniknięcie 40 mm w zielony obszar wycierania jest maksymalnym dopuszczalnym zgodnie z prawem brytyjskim.

#### Chowanie kabla

Upewnij się, że wiszący kabel nie zasłania widoku z tylnej szyby. Upewnij się, że podczas rozmieszczania kabla nie został on nadmiernie wygięty. W razie potrzeby użyj narzędzia do porządkowania kabli, które znajduje się w zestawie z; można je wykorzystać, by podważyć tapicerkę samochodu (patrz ilustracja poniżej, po prawej).

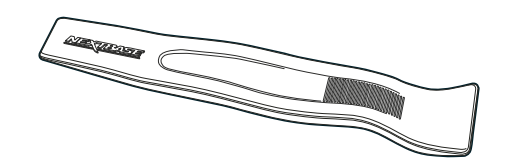

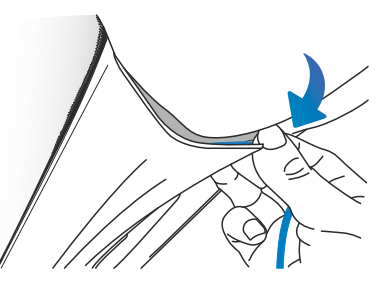

# Uwagi na temat ustawiania kamery samochodowej

- NIE montuj kamery samochodowej przed kierowcą, jak pokazano na czerwonym polu na ilustracji po lewej stronie.
- Podczas instalowania kamery samochodowej w pojeździe należy upewnić się, że urządzenie jest mocno przytwierdzone do przedniej szyby i, w miarę możliwości, należy ukryć kabel zasilania pod tapicerką.
- Upewnij się, że kabel zasilania kamery nie koliduje z elementami sterującymi kierowcy, takimi jak kierownica, pedały lub dźwignie zmiany biegów.
- NIE montuj kamery samochodowej w obszarze uruchamiania poduszki powietrznej ani w pozycji zasłaniającej lusterka.
- NIE zaleca się obsługiwania kamery samochodowej podczas jazdy. Wbudowana w urządzenie technologia automatycznego włączania i wyłączania eliminuje potrzebę obsługi elementów sterujących w trakcie jazdy.
- Wszelkie ustawienia lub nagrania przeglądaj i zmieniaj podczas postoju, a nie podczas jazdy.
- Po przeprowadzeniu wstępnej KONFIGURACJI kamery zmień ustawienie Wygaszacza ekranu [Screen Saver] na WŁ. [ON]; dzięki temu ekran będzie wyłączał się automatycznie po 30 sekundach od uruchomienia pojazdu, dlatego ekran NIE będzie w żaden sposób odwracał uwagi kierowcy.

## Akcesoria

Do kamery samochodowej Nextbase™ można dokupić wiele akcesoriów, w tym zestaw montażowy typu Hardwire i filtr polaryzacyjny, które mogą mieć wpływ na jak najlepszy sposób konfiguracji kamery.

Więcej informacji na temat pozycjonowania i używania tych produktów dostępnych jest w pliku PDF "Podręcznik akcesoriów Nextbase" do pobrania pod adresem pod adresem www.nextbase.com

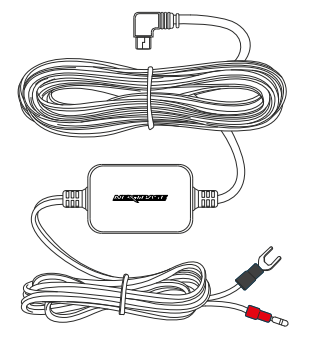

# Zamontuj załącznik

W przypadku każdego elementu mocującego wyrównaj kołeczki na mocowaniu z otworami w nasadce samoprzylepnej i przesuń mocno w prawo, aż usłyszysz kliknięcie. Aby zdjąć górną część, po prostu wykonaj odwrotną czynność: przesuń ją w lewo do zdjęcia z kołków mocujących.

Przed montażem upewnij się, że przednia szyba jest czysta i odtłuszczona; w razie potrzeby wyczyść ją ciepłą, czystą szmatką. Upewnij się, że uchwyt i kamera samochodowa nie zasłaniają pola widzenia kierowcy.

#### Usuwanie resztek kleju

Jeżeli chcesz usunąć samoprzylepne mocowanie z przedniej szyby, użyj gorącej wody z mydłem lub roztworu na bazie alkoholu, aby pozbyć się lepkich pozostałości i upewnij się, że przednia szyba pozostaje czysta i przejrzysta. Pozostawienie resztek na przedniej szybie przez dłuższy czas utrudni ich późniejsze usunięcie. Jeżeli gorąca woda lub roztwór na bazie alkoholu okażą się nieskuteczne, konieczne może być użycie małego, ostrego ostrza. W takim przypadku chroń palce i przykładaj ostrze płasko do powierzchni szkła, aby uniknąć rys.

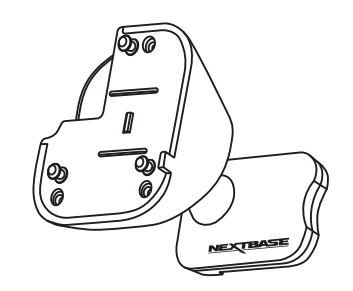

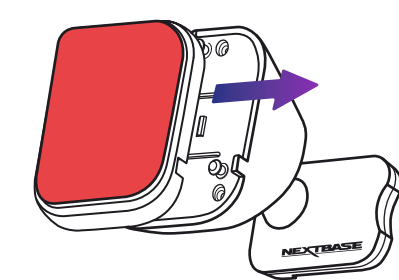

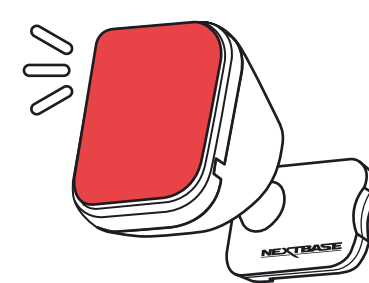

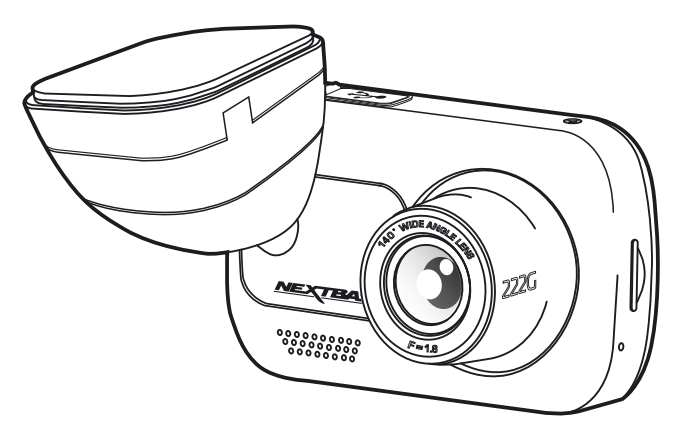

# Pierwsze użycie

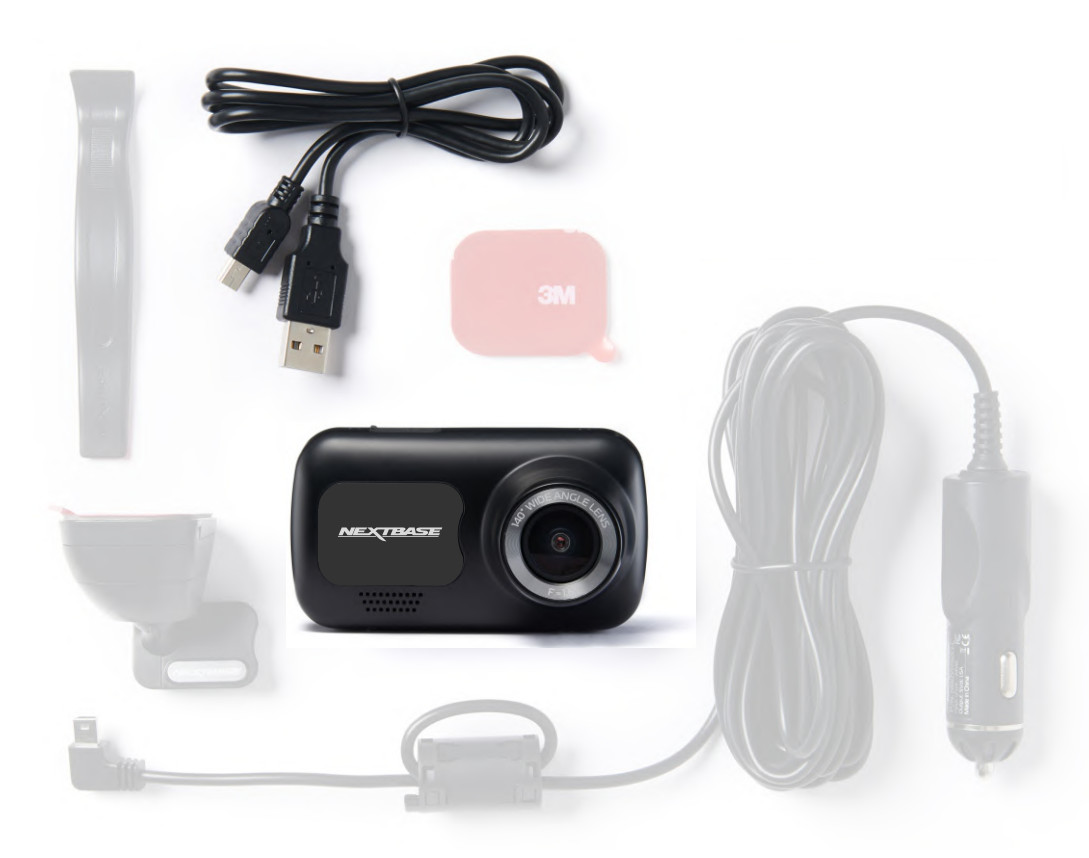

Przed użyciem kamery konieczne jest jej pełne naładowanie. Podłącz kamerę za pośrednictwem portu USB do domowego źródła zasilania, takiego jak komputer lub domowe gniazdo USB, na około 2 godziny.

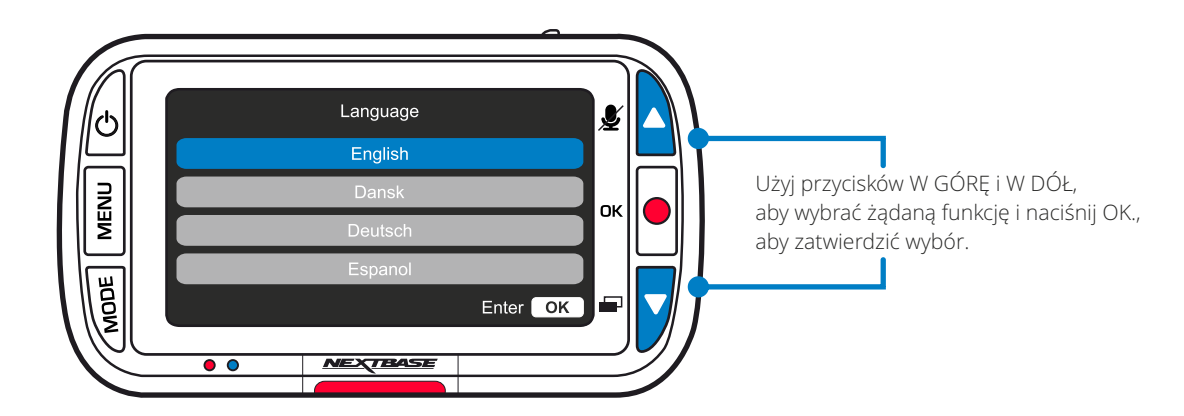

Aby zapewnić możliwie najszybszą i najprostszą konfigurację kamery samochodowej, dostępne jest przyjazne użytkownikowi menu "Pierwsze użycie" [First Use].

To menu służy do ustawiania języka, godziny i daty.

Menu pojawi się, gdy:

1. Kamera została włączona po raz pierwszy

- 2. Zainstalowano aktualizację oprogramowania sprzętowego kamery, a opcja "Zachowaj ustawienia użytkownika" [Keep User Settings] jest wyłączona. Jeżeli opcja jest włączona, kamera uruchomi się normalnie, a ustawienia pozostaną bez zmian.
- 3. Po zresetowaniu ustawień kamery samochodowej za pomocą opcji "Ustawienia domyślne" [Default Settings] w menu ustawień.

Postępuj zgodnie z instrukcjami na ekranie, aby wybrać język, godzinę i datę.

#### Uwaga:

- Menu Pierwsze użycie [First Use] służy do szybkiego i sprawnego uruchomienia urządzenia. Ustawienia wybrane podczas pierwszego użycia można zmienić później w menu ustawień.

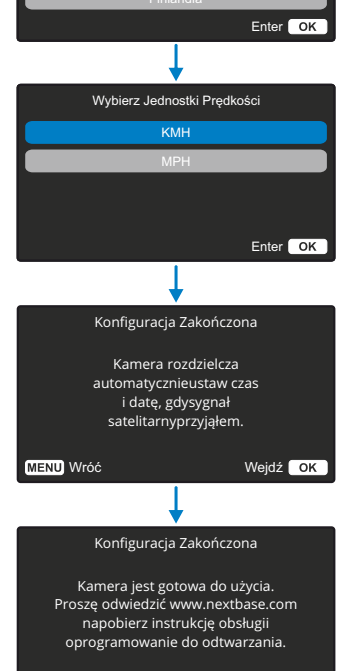

WENU Wróć Wejdź OK

Państwo UK & Irlandia

**MENU** Wróć Wejdź **Wejdź** 

Enter OK

Language English

Please use the following menus to adjust your Dash Cam settings for: Country and Speed Units.

WENU Wróć Wejdź OK

These settings will establish your Timezone and Daylight Savings Time (Summer Time) as required.

Pierwszy Montaż

Pierwszy Montaż

17

# Menu

Naciśnij przycisk "Menu", aby przejść do systemu "Menu wideo" [Video Menu] kamery.

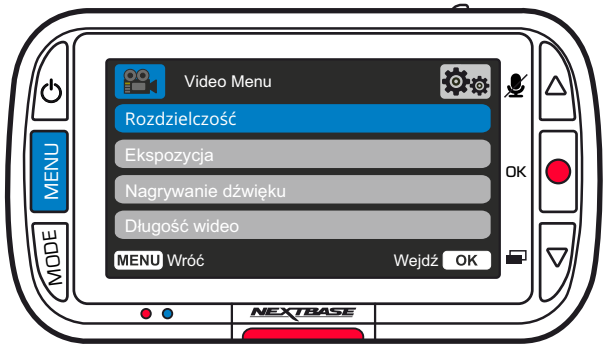

Domyślne ustawienia zostały starannie dobrane, aby umożliwić korzystanie z kamery bez potrzeby zmian jakichkolwiek ustawień. Jeżeli jednak chcesz dokonać zmian, patrz poniżej:

- Użyj przycisków góra i dół, aby podświetlić funkcję, którą chcesz zmienić i naciśnij przycisk OK, aby przejść do podmenu ustawień.
- Po przejściu do podmenu użyj przycisków góra i dół, aby podświetlić wymagane ustawienie, a następnie naciśnij przycisk OK, aby potwierdzić wybór i powrócić do menu wideo.
- Naciśnij dwukrotnie przycisk MENU, aby powrócić do trybu wideo.

#### Uwaga:

- Menu nie są dostępne, gdy kamera jest w trakcie nagrywania.
- W menu ustawień, które pojawi się po dwukrotnym naciśnięciu przycisku MENU,
- dostępna jest opcja "Ustawienia domyślne" [Default Settings], która pozwala na przywrócenie ustawień fabrycznych kamery, jeżeli zachodzi taka potrzeba.

# Opcje Menu Wideo

#### Rozdzielczość 1

Zmień rozdzielczość nagrywania kamery Opcje: 1080p, 720p, 720P przy 60FPS Domyślnie: 1080p

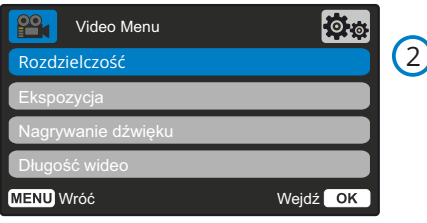

## Ekspozycja

 $\left(3\right)$ 

Dostosuj poziom ekspozycji do różnych warunków oświetlenia. Opcje: Wartości mieszczą się w zakresie od -6 do +6 Domyślnie: 0

#### Nagrywanie dźwięku

2 Włącz / wyłącz mikrofon podczas nagrywania wideo Opcje: Włączanie i wyłączanie Domyślnie: Włączone

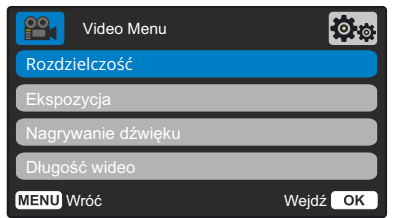

#### **<u> 10 a</u>** Video Menu Znacznik godziny i daty acznik predkośc acznik GPS zuinik G WENU Wróć Wejdź Wejdź OK

#### Czujnik G 8

Wyłącz lub ustaw czułość wbudowanego czujnika przeciążenia. Czujnik ten wykrywa siły, co zabezpieczy bieżące nagranie w przypadku kolizji. Im wyższa czułość czujnika, tym mniejsza siła będzie potrzebna do automatycznego uruchomienia ochrony plików. Uwaga: jeżeli Twój samochód ma twarde zawieszenie, zaleca się ustawienie opcji NISKI [LOW]. Podobnie w przypadku miękkiego zawieszenia zalecana jest opcja WYSOKI [HIGH].

Opcje: Wył., Niski, Średni, Wysoki Domyślnie: Średni

#### Długość wideo  $\left(4\right)$

Ustaw długość pojedynczych nagrań wideo. Kamera będzie kontynuować nagrywanie, wypełniając kartę pamięci. W przypadku zapełnienia karty pamięci, najstarszy plik zostaje automatycznie usunięty, aby zwolnić miejsce na nowe nagranie. Uwaga: Pliki chronione nie zostaną nadpisane. Jeżeli karta SD zapełni się, wyświetli się komunikat o sformatowaniu / wyczyszczeniu karty SD. Opcje: 1 minuta, 2 minuty, 3 minuty Domyślnie: 1 minuta

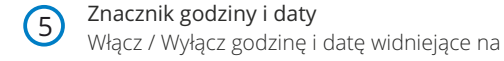

#### nagranych plikach u dołu ekranu.

Opcje: Włączanie i wyłączanie Domyślnie: Włączone

#### Znacznik prędkości 6

Włącz / wyłącz znacznik prędkości pokazany na nagranych plikach. Opcje: Włącz i wyłącz Domyślnie: Włączone

#### Znacznik GPS  $\left( \mathcal{T}\right)$

Włącz / wyłącz znacznik GPS wyświetlany na nagranych plikach. Opcje: Włącz i wyłącz Domyślnie: Włączone

# Menus (cont.)

Press the 'Menu' button again when in '*Video Menu*' to enter the Dash Cam's '*Setup Menu*' system.

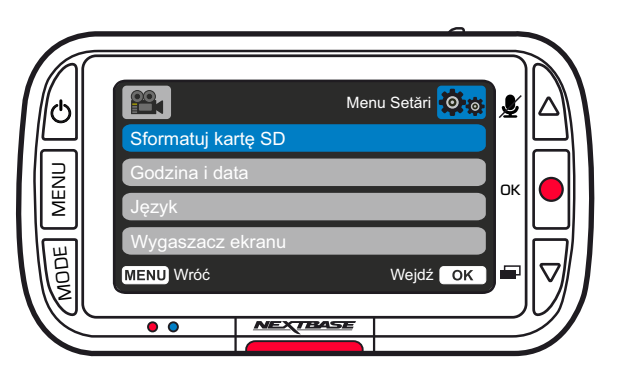

1

2

3

# Optiuni Meniu Setări (1) Sformatuj kartę SD

Sformatuj włożoną kartę SD. Spowoduje to usunięcie całej zawartości. Uwaga: Aby uzyskać stabilną wydajność, zaleca się formatowanie karty pamięci co 2-3 tygodnie. Powinieneś to zrobić tylko PO pobraniu z karty plików, które chcesz zachować.

#### Godzina i data

Ustaw odpowiednio datę / godzinę za pomocą przycisku OK, aby przełączać się między polami, a za pomocą przycisków w górę i w dół ustaw wartości. Naciśnij MENU, aby wyjść i powrócić do menu ustawień.

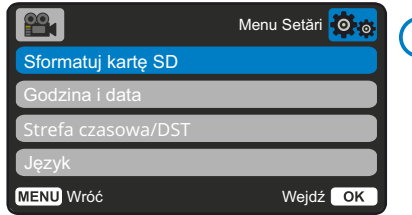

#### Strefa czasowa/DST

Ręcznie ustaw strefę czasową, aby dostosować wyświetlanie czasu kamery. Ręczna zmiana strefy czasowej spowoduje zmianę ustawienia kraju na Inne. Opcje: od -12 do +12 Domyślnie: GMT / UTC

#### Język  $\left( 4\right)$

Wybierz preferowany język Opcje: angielski, duński, niemiecki, hiszpański, francuski, włoski, holenderski, norweski, fiński, szwedzki, Polski, Rumuński, Czeski, Słowacki, Węgierski Domyślnie: Zgodnie z wyborem w ustawieniach Pierwszego Użycia.

#### Kraj  $\left(5\right)$

Wybierz kraj, aby dostosować wyświetlanie godziny w kamerze. Opcie: EUR, USA, CAN, MEX, Inne Domyślnie: Zgodnie z ustawieniami z menu "Pierwsze użycie".

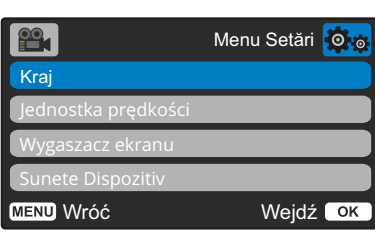

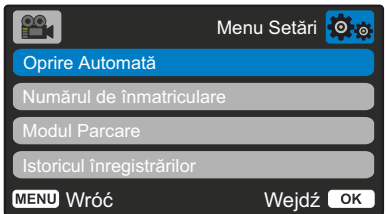

## Oprire Automată 9

Jednostka prędkości Wybierz opcje MPH i KMH Domyślne: MPH

6

7

8

Wygaszacz ekranu

Opcje: Włącz i wyłącz Domyślnie: Wyłączone

Sunete Dispozitiv

Opțiuni: Pornit și Oprit Implicit: Pornit

Reglați durata înregistrărilor după oprirea automată. Aceasta funcție este utilizată pentru a continua înregistrarea în cazul în care intervine o pierdere bruscă a energiei în vehicul. Opțiuni: 10 secunde, 1 minut, 2 minute Implicit: 10 secunde

Włącz funkcję wygaszacza, aby wyłączyć ekran po 30 sekundach braku aktywności. Naciśnij dowolny przycisk, aby ponownie włączyć wyświetlacz.

Porniţi / Opriți semnalul sonor care se aude la apăsarea unui buton. Sunetul de pornire NU poate fi dezactivat.

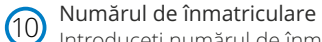

Introduceți numărul de înmatriculare al vehiculului dumneavoastră pentru a fi afișate pe fișierele video înregistrate.

Folosiți butonul OK pentru a comuta între câmpuri și butoanele sus și jos pentru a seta valori.

## Modul Parcare

11

Când modul de parcare a fost activat camera auto intră în modul standby automat când alimentarea a fost oprită (de obicei când scoateți cheia de contact). De asemenea, camera va intra în modul standby și atunci când pentru o perioadă de timp de 5 minute nu detectează mișcare.

Dacă camera auto detectează mișcarea fizică a vehiculului, aceasta va porni automat și va înregistrara un videoclip protejat de 30 de secunde.

Dacă după această perioadă camera nu detectează nicio mișcare fizică, atunci aceasta va reveni la modul standby. Dacă mișcarea fizică continuă atunci camera va continua să înregistreze normal.

Opțiuni: Pornit și Oprit Implicit: Oprit

*Należy pamiętać, że między wydarzeniem wyzwalania a rozpoczęciem nagrywania będzie występować opóźnienie podczas włączania kamery samochodowej.*

# Opțiuni Meniu Setări

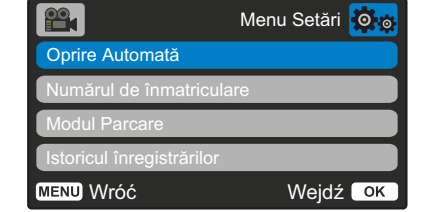

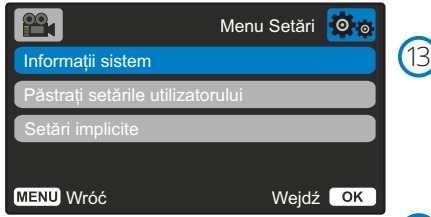

#### Istoricul înregistrărilor

1 2

În unele tări există legi care limitează numărul de filme pe care le poate stoca camera auto DVR. Valoarea implicită este "Maxim" ceea ce permite camerei auto să înregistrează și stochează videoclipuri fără restricții.

In cazul in care este selectat "Minim" numărul de fișiere înregistrate și stocate simultan va fi limitat la doar 4 fișiere. Când un nou fișier este înregistrat, acesta va suprascrie cel mai vechi fișier, păstrând numărul de fișiere stocate la maximum 4. Notă: Când selectați "Minim", veți fi rugat să confirmati că toate fișierele vor fi șterse. Inainte de a selecta modul de stocare "Minim" copiați pe alte dispozitive fișierele pe care doriți să le păstrați (inclusiv fișierele protejate).

În timpul înregistrării, fișierele protejate nu sunt luate în calcul la limita de 4 videoclipuri. Se presupune că aceste videoclipuri sunt importante deoarece acestea sunt protejate fie de activitate anormală a senzorului G, fie printr-o activare manuală a funcției de protecție. Opțiuni: Maxim și Minim Implicit: Maxim

#### Informații sistem

În acest opțiune găsiți informatii despre modelul camerei auto, starea bateriei, versiunea de firmware și despre cardului SD. Această informație acoperă mai multe ecrane (pagini), apăsați OK pentru a derula după cum este necesar.

#### Păstrați setările utilizatorului

Activați acestă opțiune pentru a vă păstra setările individuale în timpul procesului de actualizare a camerei auto DVR. Dacă doriți revenirea la setările implicite selectați Oprit înainte de a realiza actualizarea camerei. Opțiuni: Pornit și Oprit

Implicită: Oprit

1 4

1 5

#### Setări implicite

Resetați setările camerei auto DVR la setările implicite.

# Tryb wideo

Poniższe objaśnienia dotyczą różnych informacji wyświetlanych na ekranie, gdy kamera znajduje się w trybie wideo. Niektóre ikony będą wyświetlane tylko po wybraniu odpowiedniej funkcji w menu wideo, jak opisano poniżej.

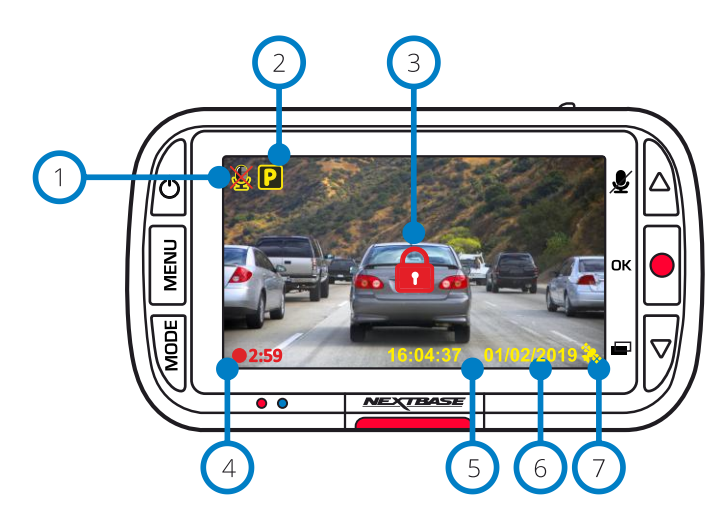

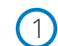

Automatyczne nagrywanie WŁ. Można wyłączyć w menu ustawień kamery.

Tryb parkowania WŁ. Można wyłączyć w menu ustawień kamery.

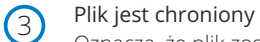

Oznacza, że plik został zabezpieczony.

Ikona pojawi się po ręcznym wciśnięciu przycisku "chroń" albo po uruchomieniu się czujnika przeciążenia.

#### Czas nagrywania  $(4)$

Do 3 minut. Długość można zmienić w menu ustawień

Wyświetlanie godziny 5

 $(7)$ 

Można zmienić ręcznie w menu ustawień kamery.

Wyświetlanie daty Można zmienić ręcznie w menu ustawień kamery. 6

# Status GPS

Ikona satelity będzie migać, podczas gdy kamera w samochodzie lokalizuje satelity. Oncesygnał stabilny jest odbierany, ikona przestanie migać i pozostanie na ekranie.

# Tryb zdjęć

Poniższe objaśnienia dotyczą różnych informacji wyświetlanych na ekranie, gdy kamera jest w trybie zdjęć. Niektóre ikony będą wyświetlane tylko po wybraniu odpowiedniej funkcji w menu Zdjęcie [Photo], jak opisano poniżej.

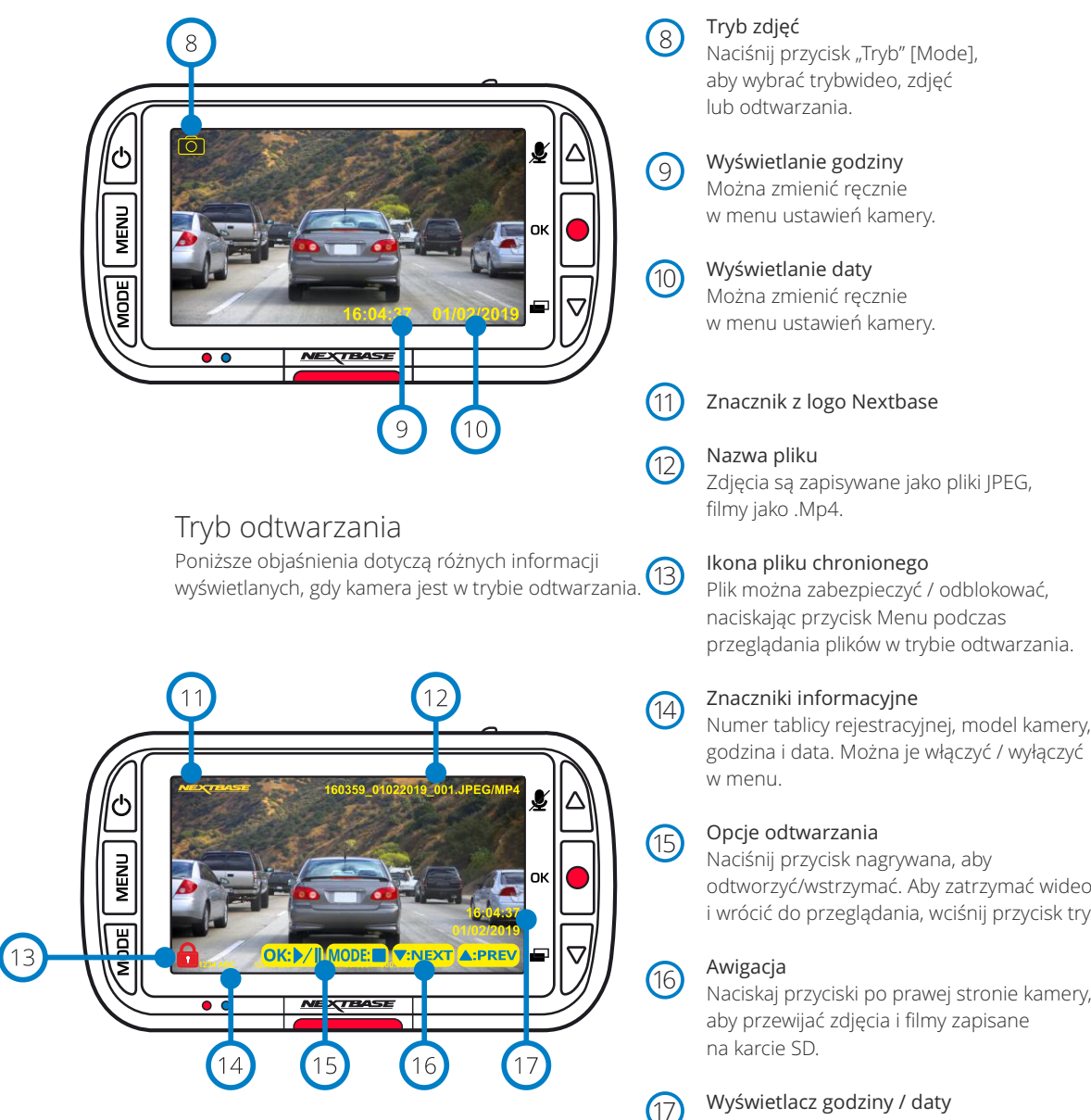

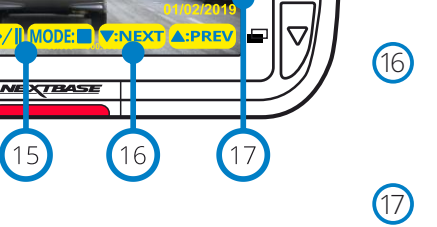

odtworzyć/wstrzymać. Aby zatrzymać wideo i trybu.

Naciskaj przyciski po prawej stronie kamery,

21 Można ręcznie zmienić w ustawieniach kamery samochodowej.

# Menu trybu odtwarzania

Jeżeli podczas przewijania filmów zostanie naciśnięty przycisk Menu, otworzy się menu odtwarzania, które umożliwia włączenie ochrony, odblokowanie lub usunięcie plików. Możesz używać przycisku Menu jako przycisku cofania w systemie menu.

Jak usuwać pliki Za pomocą przycisków W górę i W dół, następnie wybierając "Usuń pliki" [Delete Files]

 Na następnej stronie pojawi się pytanie, czy chcesz usunąć TYLKO obecnie wyświetlane wideo / zdjęcie, czy też usunąć wszystkie (niechronione) pliki.

Po dokonaniu wyboru zostaniesz poproszony o potwierdzenie.

 Po potwierdzeniu wyboru kamera powróci do trybu odtwarzania, aby umożliwić dalsze przeglądanie filmów i zdjęć.

 $\blacksquare$ Menu odtwarzania Usuń pliki Ochraniaj pliki WENU Wróć Wedjź OK **Usuń pliki Later de Later de Later de Later de Later de Later de Later de Later de Later de Later de Later de L**<br>De la Usuń pliki Later de Later de Later de Later de Later de Later de Later de Later de Later de Later de L Delete File

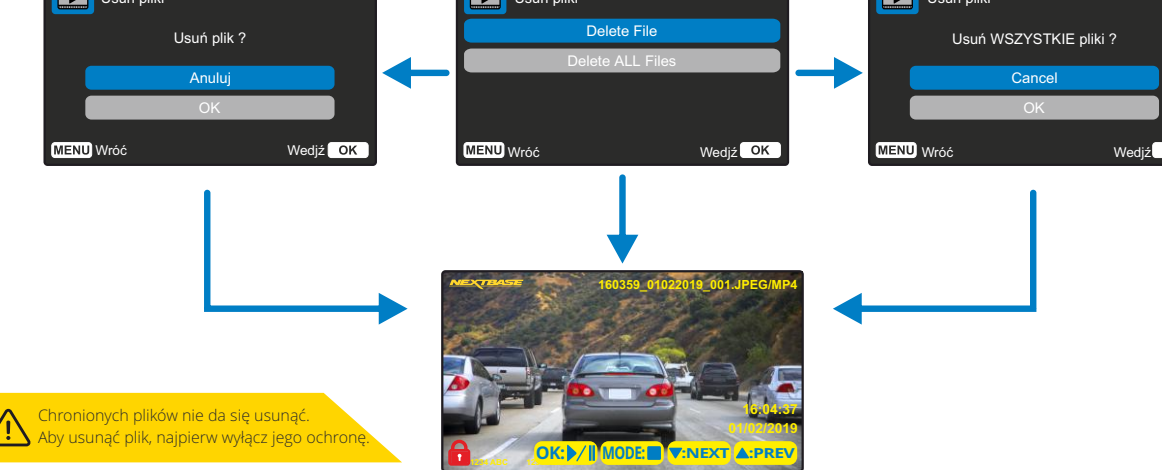

**Jak włączyć / wyłączyć ochronę plików?** Za pomocą przycisków W górę i W dół wybierając opcję "Chroń pliki" [Protect Files]. Na następnej stronie pojawi się pytanie, czy chcesz zabezpieczyć lub cofnąć ochronę pliku, który aktualnie przeglądasz.

Nie można zabezpieczyć pliku, który jest już chroniony, a także nie można cofnąć ochrony w niechronionym pliku. Taka czynność nie przyniesie żadnego efektu i spowoduje powrót do ekranu odtwarzania.

Po pomyślnym zabezpieczeniu lub usunięciu ochrony pliku odpowiednio pojawi się lub zniknie czerwona ikona kłódki. Będzie to widoczne na ekranie odtwarzania, na który zostaniesz natychmiast przekierowany po dokonaniu wyboru.

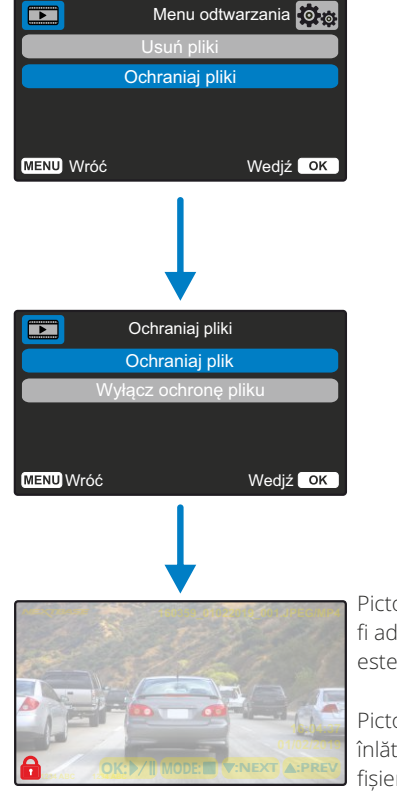

Pictograma Lacăt roșu va fi adăugată atunci când fișierul este protejat.

Pictograma Lacăt roșu va fi înlăturată atunci când protecția fișierulului este anulată.

# MyNextbase Player - oprogramowanie do odtwarzania

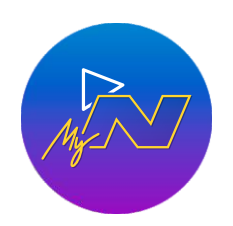

Przeglądaj, edytuj i udostępniaj swoje nagrania na komputerze za pomocą nowego, łatwego w użyciu i bezpłatnego oprogramowania na PC / Mac. Podłącz kamerę samochodową kablem USB (patrz "Połączenie z komputerem", strona 26) lub użyj czytnika kart SD (zintegrowanego lub zewnętrznego), a następnie przeciągnij i upuść pliki w oknie MyNextbase Player™. Wyświetlą się one na liście plików w prawym dolnym rogu okna. MyNextbase Player™ można pobrać bezpłatnie ze strony "Wsparcie i pliki do pobrania" [Support and Downloads] pod adresem: www.nextbase.com.

#### Minimalne wymagania systemowe:

Windows: Windows 10 Mac: OSX 10.9

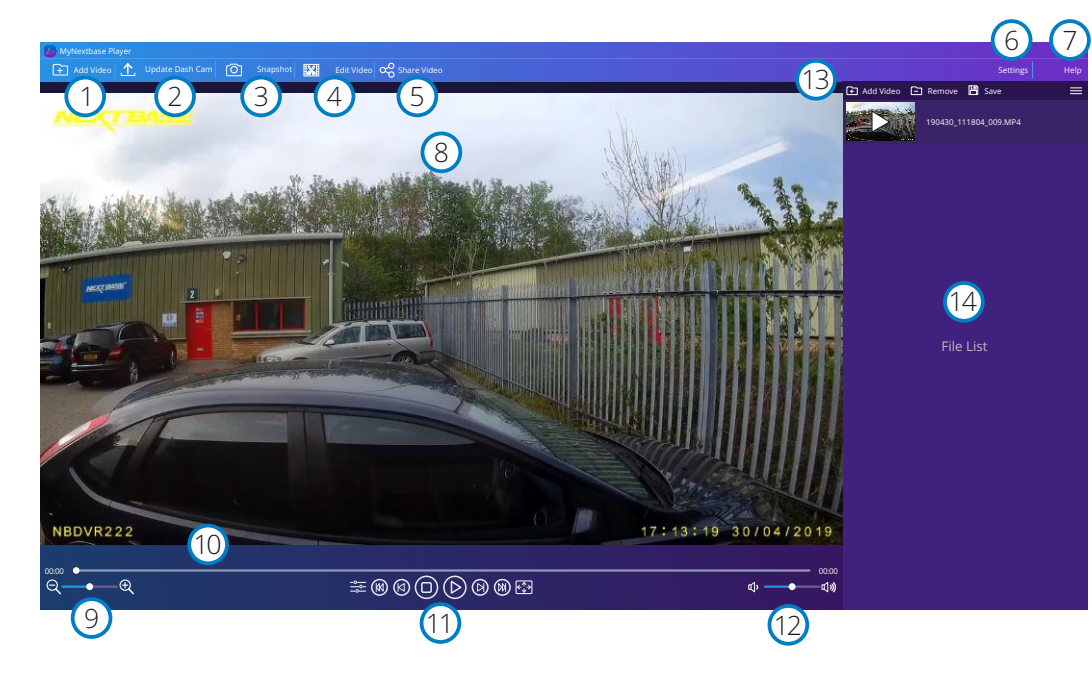

#### Dodaj film

1

Dodaj wideo do listy plików, gotowe do przeglądania, edycji i udostępniania. Kliknięcie tej opcji spowoduje otwarcie domyślnego eksploratora plików; Twoja kamera / karta SD pojawi się jako urządzenie zewnętrzne. Po zlokalizowaniu wybierz pliki, które chcesz zaimportować.

#### Aktualizuj kamerę  $\left( 2\right)$

Możesz zaktualizować oprogramowanie kamery za pomocą MyNextbase Player™; dostęp do najnowszej wersji oprogramowania sprzętowego wymaga połączenia z Internetem. Jeżeli korzystasz z komputera, kamerę 222 możesz zaktualizować TYLKO przez MyNextbase Player™; ta funkcja NIE działa na komputerach Mac. Więcej informacji na stronie 26 (Aktualizacje oprogramowania sprzętowego).

#### Zrzut ekranu 3

W trakcie odtwarzania zatrzymaj wideo na klatce, którą chcesz zapisać jako zdjęcie. Możesz przewijać pojedyncze klatki za pomocą elementów sterujących wideo pod osią czasu odtwarzania lub klawiszy strzałek w lewo / w prawo. Kliknięcie opcji "Zdjęcie" [Snapshot] spowoduje wyświetlenie okna dialogowego z przyciskiem "Zapisz obraz" [Save Image]. Kliknij, aby zapisać obraz jako plik PNG w wybranym miejscu docelowym

#### Edytuj film  $(4)$

W ramach procesu edycji wideo możesz łączyć ze sobą wiele filmów, przycinać nagrania, dodawać ekrany adnotacji i tytułów oraz zmieniać ustawienia wyjściowe. Więcej informacji znajduje się na następnej stronie (strona 24).

#### Udostępniaj filmy 5

Funkcja umożliwia łatwe udostępnianie filmów z kamery firmom ubezpieczeniowym i w mediach społecznościowych. Szczegółowe informacje na temat MyNextbase Cloud™ znajdują się na stronie 25.

#### Ustawienia 6

Otwiera kartę ustawień MyNextbase Player™. Dostępne opcje to: język, jednostki prędkości, opcje aktualizacji oprogramowania, dostawca map (mapy Google lub Open Street Maps), wskazówki dotyczące połączeń, raporty błędów i oferty specjalne Nextbase™.

#### Pomoc  $\overline{C}$

8

 $(11)$ 

Otwiera menu pomocy dla MyNextbase Connect™. Dostępne opcje: jak korzystać, sprawdź dostępność aktualizacji, strona internetową Nextbase™, pomoc i wsparcie, wyślij informacje diagnostyczne, zarejestruj kamerę, skontaktuj się z nami oraz informacje dodatkowe.

#### Okna odtwarzania

Wyświetla filmy z kamery odtwarzane w MyNextbase Connect™.

#### Przybliżenie  $\alpha$

Użyj, aby powiększyć / pomniejszyć okno odtwarzania. Możesz także użyć kółka przewijania myszy.

#### Oś czasu nagrania 10

Pokazuje Twoją pozycję odtwarzania. Przesuń suwak, aby przejść do określonego momentu nagrania.

#### Sterowanie odtwarzaniem wideo

Służy do sterowania odtwarzaniem filmów. Obejmuje: ustawienia kolorów, następne / poprzednie wideo, następna / poprzednia klatka, zatrzymanie, odtwarzanie, pauza.

#### Regulacja głośności  $(12)$

Kontroluj głośność dźwięku w aktualnie odtwarzanym wideo.

#### Pasek zarządzania plikami

Dodawaj, usuwaj, zapisuj i filtruj filmy na liście plików.  $(13)$ 

#### Lista plików  $(14)$

Wyświetla bibliotekę wideo gotową do odtwarzania i edycji. Lista może być filtrowana na wiele sposobów, w tym według nazwy, daty, rozdzielczości lub tego, czy plik jest chroniony.

# MyNextbase Player - edycja filmów

Aby użyć MyNextbase Player™ do edycji nagranych plików, upewnij się, że plik, który chcesz edytować, jest aktualnie odtwarzany w oknie odtwarzania. Możesz to zrobić, klikając dwukrotnie plik w oknie listy plików. Podczas odtwarzania pliku kliknij przycisk "Edytuj" [Edit], aby rozpocząć 6-etapowy proces edycji.

#### 1. Połącz filmy

Pierwszy krok pozwala Ci połączyć wiele filmów w jeden. Twój film pojawi się na środku ekranu, z przyciskami po obu stronach, aby dodać dodatkowe filmy przed lub po wybranym pliku wideo. Kliknięcie jednego z tych przycisków otworzy listę plików w bibliotece, które można dodać. Po dodaniu pojawią się obok pierwotnego pliku wideo. Możesz łączyć tylko filmy o tej samej rozdzielczości.

Kolejność plików wideo można zmienić, klikając je i przeciągając. Aby usunąć film, najedź kursorem myszy na wybrany plik, a pojawi się opcja "Usuń wideo" [Remove]. Kliknij, aby usunąć ten film. Po wybraniu pożądanych filmów, kliknij przycisk Kontynuuj, aby przejść do kroku 2.

#### 2. Przytnij filmy

Przycinanie wideo pozwala skrócić wybrane nagranie, aby uwzględnić tylko zdarzenie, które Cię interesuje. Po lewej stronie osi czasu odtwarzania znajduje się zielony znacznik wskazujący początek filmu. Po prawej stronie Czas odtwarzania jest czerwony znacznik wskazujący koniec filmu. Można je przeciągnąć do wybranego punktu na osi czasu; podczas eksportowania MyNextbase Player™ utworzy pojedynczy plik wideo z materiału znajdującego się między znacznikami. Biały znacznik wskazuje bieżącą pozycję odtwarzania.

#### 3. Dodaj adnotację do wideo

Na filmie może pojawić się obiekt lub incydent, który chcesz podkreślić; możesz to zrobić, dodając do niego komentarz. Po dodaniu adnotacji do klatki wideo zatrzyma się w określonej klatce i wyświetli wszelkie dodane adnotacje. Wideo zostanie wznowione po 4 sekundach.

Aby rozpocząć dodawanie adnotacji, znajdź klatkę, którą chcesz nimi opatrzyć (używając białego markera oraz strzałek w lewo / praw do przewijania ramek) i kliknij przycisk "Dodaj adnotację" [Add Annotation], aby otworzyć ekran adnotacji. W górnej części tego

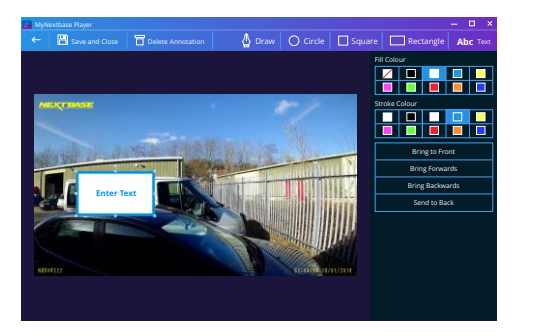

*Annotation window*

ekranu zobaczysz narzędzia adnotacji - Rysuj, Okrąg, Kwadrat, Prostokąt i Tekst. Kliknięcie dowolnej z tych opcji spowoduje dodanie edytowalnej adnotacji do tej ramki.

Kształt / tekst można przesuwać, zmieniać jego rozmiar i obracać za pomocą pól po bokach i w rogach wybranej adnotacji.

Po zakończeniu adnotacji kliknij przycisk "Zapisz i zamknij" [Save and Close], by powrócić do ekranu dodawania adnotacji, z poziomu którego można dodać kolejne adnotacje. Po zakończeniu dodawania adnotacji naciśnij przycisk "Kontynuuj" [Continue], aby przejść dalej.

#### 4. Dodaj ekran tytułowy

Dodaj ekran tytułowy do swojego filmu. Tytuł będzie wyświetlał się przez 4 sekundy na początku filmu. Aby dodać tytuł, wpisz go po kliknięciu wewnątrz białego prostokąta. Naciśnij "Kontynuuj" [Continue], by przejść dalej.

#### 5. Ustawienia pliku wyjściowego

Ostatni krok w procesie edycji pozwala określić jakość pliku wideo i zawartych w nim danych.

Rozdzielczość wideo określa jakość materiału wideo; domyślnie wyjściowa rozdzielczość wideo będzie tej samej jakości co w pliku pierwotnym. Obniżenie rozdzielczości wideo spowoduje utworzenie plików o niższej rozdzielczości, ale zmniejszy także ich rozmiar i skróci czas potrzebny na ich utworzenie. Zaznaczając odpowiednie pole, możesz także usunąć dźwięk z wideo. Po usunięciu danych nie można ich ponownie dodać do edytowanego wideo. Nie wpłynie to na plik pierwotny.

Na koniec możesz określić nazwę tworzonego pliku i lokalizację, w której chcesz go zapisać. Po wybraniu ustawień wyjściowych kliknij przycisk "Potwierdź", a MyNextbase Player ™ rozpocznie przetwarzanie filmu.

#### 6. Przetwarzanie nagrania

Podczas kroku 6 MyNextbase Player™ przetworzy Twoje nagrania wideo i edycje oraz utworzy pojedynczy plik w określonej lokalizacji. Może to zająć trochę czasu i będzie zależeć od liczby i długości dołączanych plików wideo, a także ich rozdzielczości. Po przetworzeniu wideo zostanie dodane do listy plików MyNextbase Player™.

#### Udostępnianie nagrań

Filmy można udostępniać w mediach społecznościowych oraz firmom ubezpieczeniowym za pomocą przycisku "Udostępnij wideo" [Share Video]. Po wybraniu miejsca docelowego (tj. Facebooka) otworzy się docelowa strona internetowa w domyślnej przeglądarce. Następnie zostaniesz poproszony o zalogowanie się na swoje konto. Po zalogowaniu przeglądarka zamknie się, a wyskakujące okienko pokaże postęp przesyłania. Po zakończeniu przesyłania pliku zobaczysz opcję wyświetlenia przesłanego pliku. Filmy można również przesyłać na serwer Nextbase™; otrzymasz e-mailem bezpieczny link do obejrzenia lub pobrania filmu. Link ten można wysłać do swojego ubezpieczyciela bez potrzeby przesyłania dużego pliku wideo. Filmy są automatycznie usuwane 30 dni po przesłaniu.

> Niektóre funkcje, takie jak dane GPS, są dostępne tylko w wybranych modelach

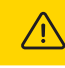

# MyNextbase Cloud™

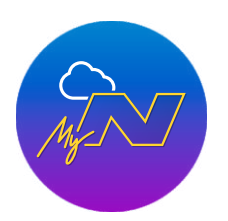

MyNextbase Cloud ™ to nasza bezpłatna usługa udostępniania wideo online, w której możesz bezpiecznie przechowywać swoje pliki z kamery.

Prześlij plik na serwer Nextbase™ za pomocą funkcji "Udostępnij wideo" [Share Video] w MyNextbase Player™ lub aplikacji MyNextbase Connect™. Pamiętaj, że czasy przesyłania zależą od rozmiaru pliku wideo. Po zakończeniu przesyłania filmu otrzymasz bezpieczny link do obejrzenia filmu online i / lub pobrania go na komputer / urządzenie.

Link można udostępnić innym osobom (w tym ubezpieczycielowi) do wyświetlania / pobrania. Filmy zostaną automatycznie usunięte 30 dni po ich przesłaniu.

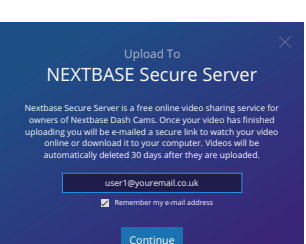

Okno przesyłania przeprowadzi Cię przez proces przesyłania; następnie zostaniesz poproszony o podanie adresu e-mail.

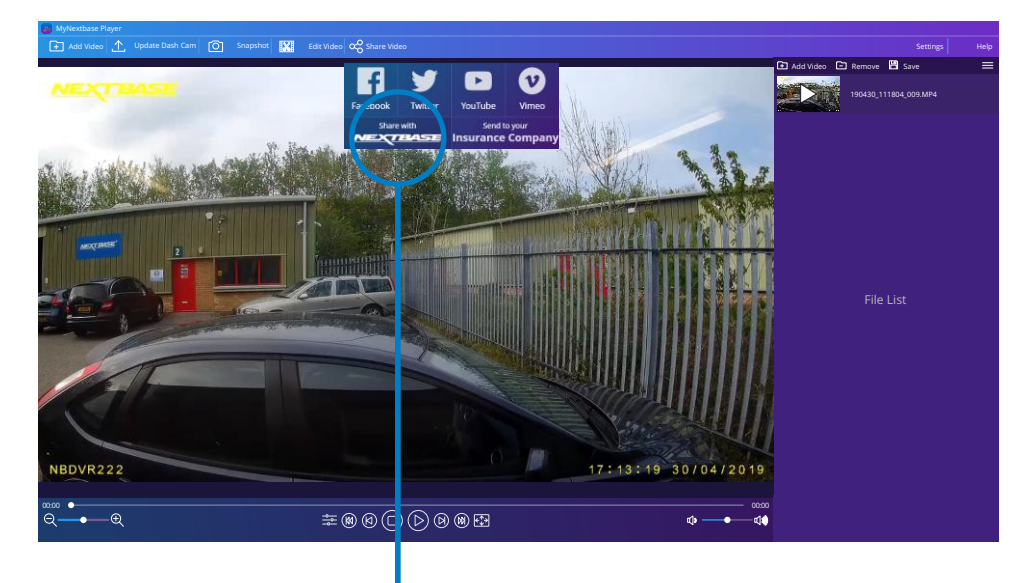

Wybranie opcji "Udostępnij wideo" [Share Video] pozwoli Ci wybrać miejsce przesłania swojego filmu. Wybierz opcję "Udostępnij w Nextbase™" [Share with NextbaseT™, aby przesłać wideo do MyNextbase Cloud™ i wyświetlić okno przesyłania.

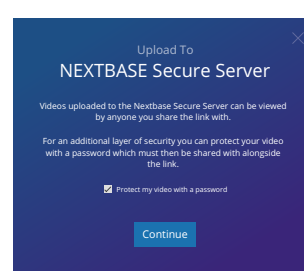

Otrzymasz możliwość zabezpieczenia swojego filmu hasłem.

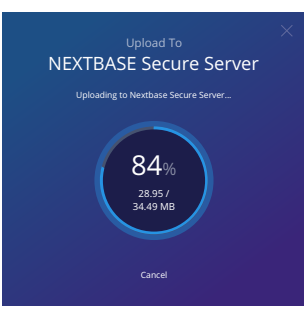

Po ustaleniu konfiguracji filmu rozpocznie się przesyłanie. Czasy wysyłania zależą od wielkości pliku i prędkości łącza inernetowego.

NEXTBASE Secure Server Upload To with your insurer using the link below. Uploads will be automatically deleted after 30 days, your video will expire on 01/01/2019 http://myvideo.netbase.co.uk/6PUJG Copy Link View on Nextbase Review us on<br>TRUSTPILO

Po zakończeniu przesyłania otrzymasz unikalny adres internetowy, który będzie prowadzić do Twojego filmu hostowanego na serwerze Nextbase™.

Link można udostępnić innym osobom (w tym ubezpieczycielowi), aby oni również mogli obejrzeć / pobrać wideo. Podczas pierwszego oglądania wideo online może zostać wyświetlony następujący komunikat:

"*Ten film został przesłany bardzo niedawno, wygenerowanie podglądu online może potrwać nawet pół godziny, film można jednak natychmiast pobrać*". Jest to normalne, a podgląd pojawi się w ciągu pół godziny

# Połączenie z PC

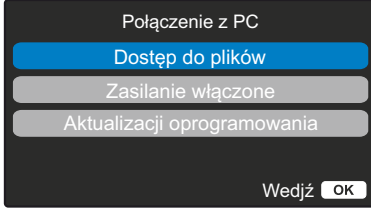

Użyj dostarczonego kabla USB, aby podłączyć kamerę bezpośrednio do komputera za pomoca gniazda  $\mathbb C$ na górnej części kamery; NIE podłączaj kabla USB do zasilanego uchwytu.

Po podłączeniu kamera uruchomi się z dwiema dostępnymi opciami; "Dostep do plików" [Access Files] i "Zasilanie" [Power On], jak opisano poniżej.

Użyj przycisków GÓRA i DÓŁ, aby wybrać żądaną funkcję i naciśnij OK, aby potwierdzić wybór.

## Dostęp do plików (Windows)

Po wybraniu tej opcji kamera będzie działać w komputerze jako czytnik kart. Pojawi się dodatkowy dysk np. NEXTBASE (D :) i możliwość przeglądania plików przechowywanych na karcie MicroSD w kamerze oraz zarządzania nimi. Będzie także możliwe wyświetlanie plików za pomocą domyślnego odtwarzacza multimedialnego systemu. Kamera jest urządzeniem "tylko do odczytu", dlatego przesyłanie plików na kartę SD w trybie pamięci masowej jest niemożliwe. Jeżeli chcesz dodać pliki na kartę SD, możesz to zrobić za pomocą czytnika kart MicroSD.

## Dostęp do plików (Mac)

Po wybraniu tej opcji kamera będzie działać jako czytnik kart w Twoim MAC. W MAC pojawi się ikona zewnętrznego dysku USB "Nextbase" oraz możliwość przeglądania przechowywanych plików oraz zarządzania nimi. Będzie także możliwe wyświetlanie plików za pomocą domyślnego odtwarzacza multimedialnego systemu.

Kamera jest urządzeniem "tylko do odczytu", dlatego przesyłanie plików na kartę SD w trybie pamięci masowej jest niemożliwe. Jeżeli chcesz dodać pliki na kartę SD, możesz to zrobić za pomocą czytnika kart MicroSD.

#### Zasilanie (Windows & Mac)

Po wybraniu tej opcji kamera włączy się ze wszystkimi dostępnymi funkcjami. Obejmuje to ładowanie wewnętrznej baterii; pełne naładowanie zajmie około 2 godzin.

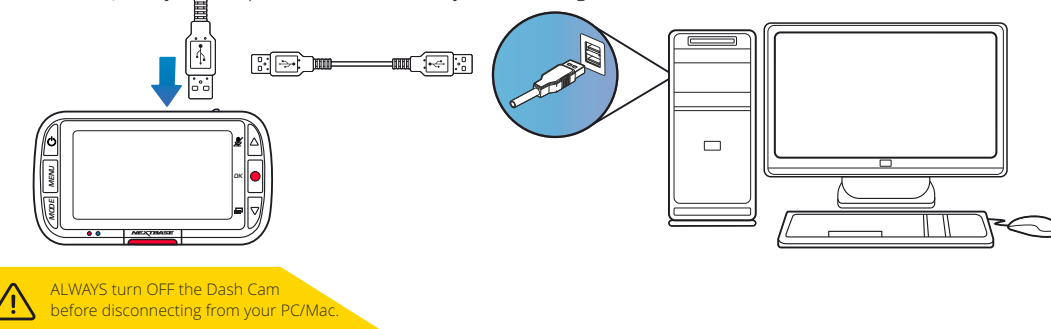

# Informacje o aktualizacji oprogramowania

Oprogramowanie sprzętowe kontroluje podstawowe działanie kamery. Jeżeli kamera nie działa poprawnie, konieczna może być aktualizacja oprogramowania sprzętowego.

Aktualizacje oprogramowania sprzętowego mogą również zostać wydane w celu naprawy błędów i poprawy ogólnej funkcjonalności kamery. Mówiąc w skrócie aktualizacje oprogramowania sprzętowego kamery należy przeprowadzać, by zapewnić jej działanie z pełną wydajnością. Zalecamy regularne sprawdzanie dostępności aktualizacji, aby uzyskać jak najwięcej z możliwości kamery.

## Jak sprawdzić aktualną wersję oprogramowania sprzętowego kamery

W menu ustawień na stronie 3 wybierz "Informacie o systemie" [System Info]. Tutaj znajdziesz informacje dotyczące Twojej kamery samochodowej, w tym wersję jej aktualnie aktywnego oprogramowania (tj. R05.3).

## Jak zaktualizować oprogramowanie sprzętowe kamery

Podłącz kartę SD kamery do komputera za pomocą czytnika kart. Spowoduje to otwarcie eksploratora plików (np. Dysk wymienny (E :) i wyświetlenie zawartości karty SD. Przejdź do strony "Wsparcie i pliki do pobrania" [Support and Downloads] na stronie nextbase.com i pobierz najnowszą wersję oprogramowania sprzętowego (tj. R05.4); zostanie pobrany plik o rozszerzeniu .bin. Przeciągnij i upuść plik .bin do eksploratora kart SD. Wyjmij kartę SD i włóż ją z powrotem do kamery. Po podłączeniu kabla zasilania kamera włączy się i automatycznie rozpocznie aktualizację. Podczas aktualizacji zarówno logo Nextbase™ pod ekranem, jak i czerwona dioda LED po lewej stronie ekranu zaczną migać.

Po zakończeniu aktualizacji logo i dioda LED przestaną migać, a kamera automatycznie uruchomi się ponownie.

Uwagi: Jeżeli włączona jest opcja "Zachowaj ustawienia użytkownika" [Keep User Settings] w menu ustawień, kamera uruchomi się normalnie, bezpośrednio w trybie podglądu wideo na żywo, gotowa do użycia. Jeżeli opcia "Zachowaj ustawienia użytkownika" [Keep User Settings] jest WYŁACZONA, po zakończeniu aktualizacji kamera uruchomi się z menu "Pierwsze użycie" [First Time Use], które należy skonfigurować przed rozpoczęciem korzystania z kamery.

Przed aktualizacją oprogramowania sprzętowego wykonaj zewnętrzną kopię zapasową plików, które chcesz zachować.

# Karty SD Nextbase™

W celu uzyskania najlepszych rezultatów pracy kamery zalecamy używanie naszych kart SD Nextbase™, które można nabyć online na stronie nextbase.com lub u najbliższego sprzedawcy.

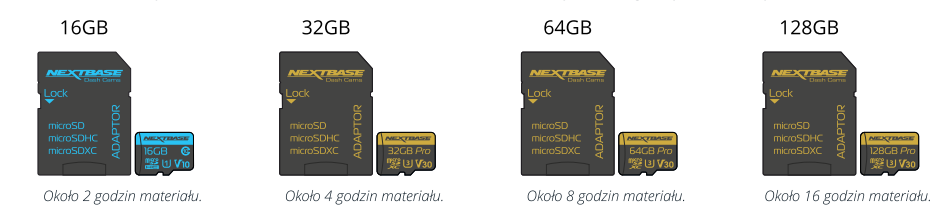

Zalecamy formatowanie karty SD co 2 tygodnie, aby zapewnić wystarczającą ilość miejsca do nagrywania i przechowywania nowego materiału. Podczas formatowania chronione pliki ZOSTANĄ usunięte. Jeżeli chcesz zachować chronione pliki, musisz wykonać zewnętrzną kopię zapasową, najczęściej poprzez zapisanie plików na komputerze stacjonarnym lub w innej bezpiecznej lokacji.

Aby wyczyścić kartę SD, przejdź do funkcji "Formatuj kartę SD" [Format SD Card] w menu ustawień konfiguracji kamery i postępuj zgodnie z instrukcjami na ekranie.

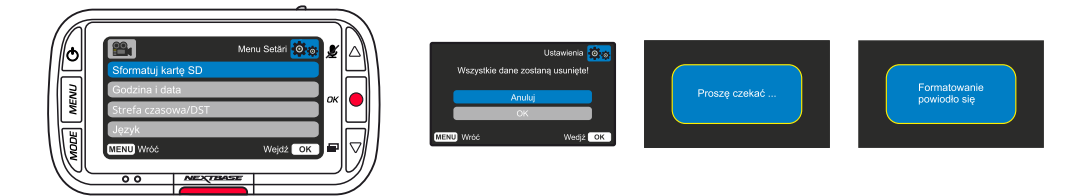

#### Jakiej karty SD należy używać w kamerze samochodowej?

Nextbase zaprojektowało kartę SD konkretnie w celu spełnienia potrzeb naszych kamer samochodowych. Współpracujemy bezpośrednio z fabryką, aby zapewnić stałą jakość kart SD. Firma Nextbase poświęciła lata, testując i rozwijając karty SD, aby zoptymalizować je do pracy z kamerami samochodowymi.

Ze względu na różnice w technologii karta SD współpracująca z telefonem komórkowym lub komputerem niekoniecznie działa poprawnie z kamerą samochodową. Główne różnice i zalety między poszczególnymi kartami SD to rozmiar pamięci (16 GB, 32 GB, 42 GB, itp.) oraz szybkość odczytu. Szybkość odczytu nie jest szczególnie ważna, jeżeli chodzi o kamery samochodowe, ponieważ dane zapisywane są na karcie SD podczas nagrywania. Karty SD Nextbase oferują stałą prędkość ZAPISU; karty zaprojektowano tak, aby spełniały tę funkcję lepiej niż jakakolwiek inna karta SD. Każde zmniejszenie / wahanie prędkości ZAPISU na karcie SD powoduje buforowanie materiału kamery, a w niektórych przypadkach całkowicie zatrzymuje nagrywanie. Lata badań i opracowań pozwalają naszemu sterownikowi karty SD i jej oprogramowaniu sprzętowemu spełniać wymagania naszych kamer samochodowych tam, gdzie inne karty SD by zawiodły.

Dużym wymaganiem, jakie nasze kamery samochodowe stawiają kartom SD, jest możliwość ponownego zapisu na najstarszym materiale, gdy pamięć SD się zapełni. Oznacza to, że kamera zawsze nagrywa w pętli – gdy jest włączona, zawsze nagrywa. Z naszego doświadczenia wynika, że większość kart SD spoza oferty Nextbase nie jest w stanie dorównać naszym kartom SD, powodując utratę materiału, a przede wszystkim niemożność zarejestrowania obrazu.

#### Pytania i odpowiedzi dotyczące kart SD

- P) "Dlaczego powinienem kupić kartę SD marki Nextbase? Czy nie mogę po prostu użyć dowolnej karty?"
- O) Nasze kamery mają inne wymagania względem innych urządzeń rejestrujących; dzieje się tak dlatego, że muszą kontynuować nagrywanie, gdy karta SD jest pełna, jednocześnie nadpisując najstarsze niechronione pliki w tym samym czasie.

#### P) "Dlaczego karty SD Nextbase są droższe niż karty SD innych marek?"

O) Lata badań i rozwoju doprowadziły do stworzenia karty SD, która ma doskonałe możliwości, aby zapewnić kompatybilność z kamerą samochodową, podczas gdy inne karty SD nie mają takich możliwości. Kamery samochodowe stanowią dla kart SD większe wyzwanie technologiczne niż na przykład telefon komórkowy czy komputer; stąd wyższa cena.

#### P) "Czy karty SD inne niż Nextbase w ogóle zadziałają?"

O) Karta, która nie została stworzona do tego celu, może wydawać się działać na początku idealnie, a awaria może się przydarzyć dopiero po dłuższym czasie użytkowania; może to być kwestia dni, tygodni lub miesięcy. W najgorszym przypadku niepowodzenie nagrywania może zostać wykryte dopiero wtedy, gdy karta SD nie zarejestruje poważnego wypadku. Dlatego konieczne jest korzystanie z odpowiedniej karty.

#### P) "Posiadam moduł kamery tylnej oraz kamerę na deskę rozdzielczą; której karty SD potrzebuję?

O) Jeśli używasz modułu kamery tylnej i kamery samochodowej, musisz upewnić się, że kamera korzysta z karty SD U3. Ważne jest, aby pamiętać, że nasza karta microSD, w przypadku pojemności 32 GB U3 nagra około 4 godzin materiału HD nim zastąpi najstarsze nagrania albo około 2 godzin w przypadku korzystania z modułu kamery tylnej. Karta microSD o pojemności 64 GB U3 nagra 8 godzin materiału HD lub 4 godziny w przypadku korzystania z modułu kamery tylnej. Największą kartą SD, jaką możesz użyć, jest karta microSD Nextbase 128 GB U3, która jest w stanie nagrać 16 godzin materiału HD lub 8 godzin w przypadku modułu kamery tylnej.

#### P) "Jakie błędy mogę napotkać przy użyciu wadliwej lub niezgodnej karty SD?"

- O) Mogą wystąpić dowolne z następujących zdarzeń:
	- · Komunikaty o błędach SD
	- · Błąd nagrywania
	- · Błąd automatycznego nagrywania
	- · Zawieszenie się ekranu
	- · Luki między nagraniami
	- · Uszkodzone lub niemożliwe do odtworzenia pliki
	- · Błąd przy uruchamianiu i wyłączaniu
	- · Niedziałające przyciski

W przypadku wystąpienia któregokolwiek z wymienionych wyżej błędów zdecydowanie zalecamy wymianę karty SD na kartę Nextbase.

Najlepszą praktyką stale jest okresowe formatowanie karty: co dwa tygodnie przy intensywnym użytkowaniu, raz w miesiącu w przypadku użytkowania sporadycznego.

Wszystkie nasze kamery samochodowe są testowane przy użyciu kart SD marki Nextbase, dlatego nie możemy potwierdzić zgodności innych produktów. Aby uzyskać najlepsze wyniki, zawsze zalecamy używanie kart marki Nextbase.

27

# Często zadawane pytania

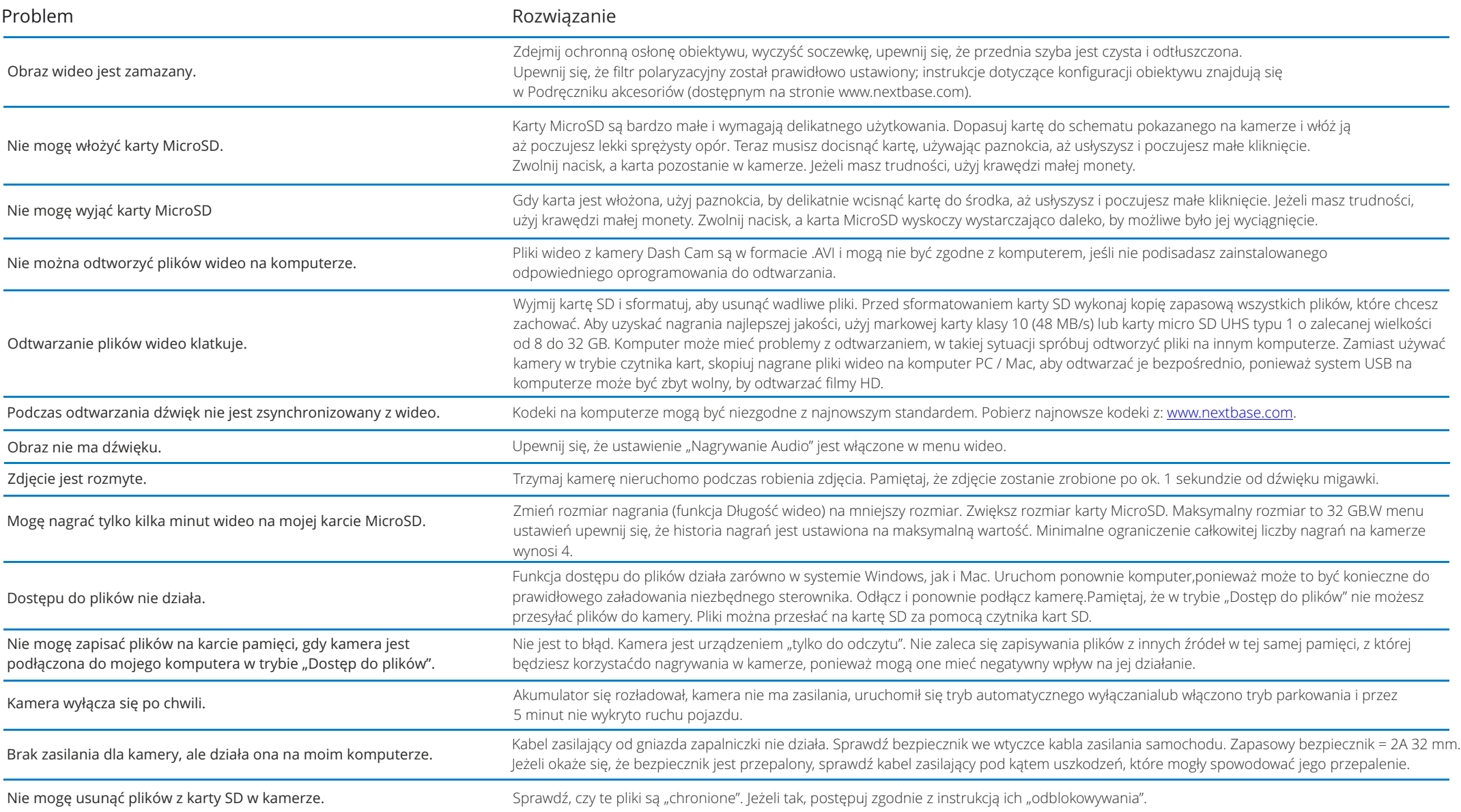

# Często zadawane pytania (strona 2)

![](_page_28_Picture_149.jpeg)

# Znak CE (Conformité Europénne)

Znak CE (Conformité Européenne) to symbol (poniżej) wydrukowany na produktach na znak, że są one zgodne ze standardami zdrowia, bezpieczeństwa i ochrony środowiska dla produktów sprzedawanych w Europie. Jest stosowany w wielu produktach w wielu branżach (na przykład na kartach SD) jako znak zgodności ze standardami europejskimi.

![](_page_29_Picture_2.jpeg)

W ostatnich latach na rynku pojawiło się wiele odmian tego znaku. Choć są podobne, powyższy znak jest jedynym wariantem, który wiąże się ze zgodnością z normami europejskimi i ją zaświadcza. Inne znaki, takie jak te poniżej, nie gwarantują, że produkt, na którym widnieją, jest dołączony jest zgodn z europejskimi standardami sprzedaży w Europejskim Obszarze Gospodarczym (EOG).

![](_page_29_Figure_4.jpeg)

Główną różnicą między legalnym znakiem CE a niewłaściwie używanym znakiem CE jest odstęp między literami. Litery C i E mają zwykle identyczne kształty, jednak odstęp między nimi jest tym, co odróżnia prawdziwy znak od fałszywego. Poniżej przedstawiono poprawny układ litery. Legalny znak CE nigdy nie zawiera dodatkowych oznaczeń, takich jak obramowanie lub okrąg.

![](_page_29_Picture_6.jpeg)

Ponieważ produkty bez prawidłowego oznakowania CE nie mają gwarancji zgodności z europejskimi normami w zakresie zdrowia i bezpieczeństwa, produkty te są potencjalnie bardziej awaryjne i mogą stanowić zagrożenie dla bezpieczeństwa. Przy zakupie produktów elektrycznych należy pamiętać o oznakowaniu CE. Powyższe opisy fałszywych oznaczeń CE nie są wyczerpujące; należy pamiętać, że na rynku mogą pojawić się nowe odmiany.

# Umowa licencyjna na oprogramowanie

Korzystając z urządzenia, zgadzasz się na warunki poniższej umowy licencyjnej na oprogramowanie.

Nextbase™ udziela na okres, na jaki posiadasz odpowiednie urządzenie, niewyłącznej, nieprzenoszalnej (z wyjątkiem sytuacji, gdy sprzedajesz lub przekazujesz odpowiednie urządzenie innej osobie – więcej informacji znajdziesz poniżej) ograniczonej licencji na używanie oprogramowania wbudowanego w niniejsze urządzenie ("Oprogramowanie") w postaci pliku binarnego wykonywalnego podczas normalnej pracy produktu wraz z wszelką dokumentacją i wszelkimi materiałami (w wersji papierowej lub on-line) udostępnionymi przez Nextbase™ w odniesieniu do Oprogramowania ("Dokumentacja"). Tytuł, prawa własności i prawa własności intelektualnej do Oprogramowania oraz Dokumentacji należą do Nextbase™ oraz / lub jej zewnętrznych dostawców.

Użytkownik przyjmuje do wiadomości, że Oprogramowanie i dokumentacja są własnością Nextbase™ oraz / lub jej zewnętrznych dostawców i są chronione na całym świecie przez prawa i traktaty dotyczące praw własności intelektualnej, w tym amerykańskie i międzynarodowe traktaty o prawach autorskich.

Ponadto użytkownik przyjmuje do wiadomości, że struktura, organizacja i kod Oprogramowania, dla którego nie podano kodu źródłowego, stanowią cenną tajemnicę handlową Nextbase™ oraz / lub jej zewnętrznych dostawców, a Oprogramowanie w formie kodu źródłowego pozostaje cenną tajemnicą handlową Nextbase™ oraz / lub jej zewnętrznych dostawców. Użytkownik zgadza się nie dokonywać dekompilacji, rozkładania, modyfikacji, reprodukcji, odtwarzania kodu źródłowego lub redukowania go do postaci czytelnej dla człowieka w odniesieniu do Oprogramowania lub jakiejkolwiek jego części, jak również zgadza się nie tworzyć dzieł pochodnych na podstawie Oprogramowania lub Dokumentacji.

Zgadzasz się nie kopiować, wypożyczać, dzierżawić, udzielać sublicencji, użyczać, tłumaczyć, łączyć, dostosowywać, zmieniać, modyfikować lub zmieniać całości albo jakiejkolwiek części Oprogramowania lub Dokumentacji jak również zgadzasz się nie zezwalać na łączenie Oprogramowania lub jakiejkolwiek jego części z innymi programami ani integracji z nimi.

Zgadzasz się nie eksportować ani reeksportować Oprogramowania lub Dokumentacji do jakiegokolwiek kraju z naruszeniem przepisów dotyczących kontroli eksportu obowiązujących w Stanach Zjednoczonych Ameryki lub przepisów dotyczących kontroli eksportu obowiązujących w jakimkolwiek innym kraju.

Jeżeli korzystasz z MyNextbase Connect™ lub MyNextbase Player™, musisz przestrzegać obowiązujących warunków użytkowania i zasad dopuszczalnego użytkowania, które można znaleźć na stronie

## Ograniczona gwarancja

Niniejsza ograniczona gwarancja udziela określonych uprawnień, jednak przysługiwać Ci mogą także inne prawa, w zależności od stanu (kraju lub prowincji). Nextbase™ nie wyłącza, nie ogranicza ani nie zawiesza innych praw, które mogą Ci przysługiwać mieć na mocy prawa Twojego stanu (kraju lub prowincji). Aby w pełni zrozumieć swoje prawa, zapoznaj się z prawem swojego kraju lub regionu.

Odpowiedzialność Nextbase™ obejmuje koszt samej kamery. Wszelkie nagranie, które nie zostały zapisane lub są niemożliwe do odzyskania z karty SD z jakiegokolwiek powodu, nie są objęte gwarancją produktu. Nie ponosimy odpowiedzialności za koszty poniesione w wyniku uszkodzenia, braku lub skasowania nagrań wideo. Żadne roszczenia o dodatkowe koszty poza kosztem samej kamery nie będą akceptowane.

Gwarantujemy, że produkty Nextbase™ będą wolne od wad materiałowych lub produkcyjnych przez jeden rok od daty zakupu, natomiast baterie przez sześć miesięcy od daty zakupu. W tym okresie Nextbase™, według własnego uznania, naprawi lub wymieni wszelkie komponenty, które zawiodą podczas normalnego użytkowania. Takie naprawy lub wymiany będą dokonywane na rzecz klienta bez kosztów za części lub robociznę, pod warunkiem, że klient pokryje wszelkie koszty transportu. Niniejsza ograniczona gwarancja nie ma zastosowania do: (i) uszkodzeń kosmetycznych, takich jak zadrapania i wgniecenia; (ii) części eksploatacyjnych, takie jak baterie, chyba że nastąpiło uszkodzenie produktu z powodu wady materiałowej lub wykonania; (iii) szkód spowodowanych wypadkiem, nadużyciem, niewłaściwym użyciem, wodą, powodzią, pożarem lub innymi siłami natury albo przyczynami zewnętrznymi; (iv) szkód spowodowanych usługą wykonaną przez osobę niebędącą autoryzowanym usługodawcą Nextbase™; (v) uszkodzenia produktu, który został zmodyfikowany lub zmieniony bez pisemnej zgody Nextbase™, lub (vi) uszkodzenia produktu, który został podłączony do kabli zasilających oraz / lub transmisji danych innych niż dostarczane przez Nextbase™, lub ( vii) uszkodzeń produktu, który został podłączony bezpośrednio do 12Vdc, po odcięciu wtyczki zapalniczki, która zawiera przejściówkę 12 / 24Vdc na 5Vdc.

Ponadto Nextbase™ zastrzega sobie prawo do odrzucenia roszczeń gwarancyjnych dotyczących produktów lub usług uzyskanych oraz / lub użytych niezgodnie z prawem danego kraju.

W maksymalnym zakresie dozwolonym przez obowiązujące prawo, gwarancje i środki zaradcze zawarte w niniejszej ograniczonej gwarancji są wyłączne i zastępują wszelkie domniemane gwarancje przydatności handlowej lub przydatności do określonego celu, ustawowe środki zaradcze, a Nextbase ™ wyraźnie zrzeka się wszelkich innych gwarancji i środków zaradczych, wyraźnych, domniemanych, ustawowych lub innych, w tym bez ograniczeń lub innych. Niniejsza ograniczona gwarancja daje określone prawa, a użytkownik może mieć inne prawa, które różnią się w zależności od stanu i kraju. Jeśli domniemane gwarancje nie mogą być odrzucone zgodnie z przepisami obowiązującymi w danym stanie lub kraju, wówczas gwarancje takie są ograniczone do czasu obowiązywania niniejszej ograniczonej gwarancji. Niektóre stany (oraz kraje i prowincje) nie zezwalają na ograniczenia czasu trwania domniemanej gwarancji, więc powyższe ograniczenie może nie dotyczyć Ciebie.

W żadnym wypadku Nextbase™ nie będzie ponosić odpowiedzialności za roszczenia z tytułu naruszenia gwarancji za jakiekolwiek przypadkowe, umyślne, pośrednie lub wynikowe szkody wynikające z użytkowania, niewłaściwego użytkowania lub niemożności korzystania z niniejszego produktu lub z jego wad. Niektóre stany (kraje i prowincje) nie pozwalają na wykluczenie przypadkowych lub wynikowych szkód, więc powyższe ograniczenia Ciebie nie dotyczyć.

Jeżeli w okresie gwarancyjnym zgłosisz roszczenie o serwis gwarancyjny zgodnie z niniejszą Ograniczoną gwarancją, wówczas Nextbase™, według własnego uznania: (i) naprawi urządzenie przy użyciu nowych lub wcześniej używanych części, które spełniają standardy jakości Nextbase™, (ii) wymieni urządzenie na nowe lub odnowione, które spełnia standardy jakości Nextbase™. Takie rozwiązanie będzie wyłącznym środkiem zaradczym w przypadku naruszenia gwarancji. Naprawione lub wymienione urządzenia objęte są 30-dniową gwarancją. Jeżeli wysłane urządzenie jest nadal objęte pierwotną gwarancją, nowa gwarancja wynosi 30 dni lub jest ważna do końca pierwotnej rocznej gwarancji, w zależności od tego, który z tych okresów jest dłuższy.

Przed skorzystaniem z usługi gwarancyjnej należy uzyskać dostęp do zasobów pomocy online dostępnych na stronie www.nextbase.com i zapoznać się z nimi. Jeżeli urządzenie nadal nie działa prawidłowo po skorzystaniu z tych zasobów, skontaktuj się z autoryzowanym serwisem Nextbase™ w kraju, w którym dokonano zakupu lub postępuj zgodnie z instrukcjami na stronie www.nextbase.com, aby uzyskać serwis gwarancyjny.

Jeżeli skorzystasz z serwisu gwarancyjnego poza krajem zakupu, Nextbase™ nie może zagwarantować, że części i produkty potrzebne do naprawy lub wymiany urządzenia będą dostępne z powodu różnic w ofercie oraz obowiązujących norm, ustaw i przepisów. W takim przypadku Nextbase™ może, według własnego uznania i zgodnie z obowiązującymi przepisami, naprawić lub wymienić Twój produkt na porównywalne produkty i części Nextbase™ lub wymagać wysłania produktu do autoryzowanego serwisu Nextbase™ w kraju, w którym dokonano zakupu lub do autoryzowanego punktu serwisowego Nextbase™ w innym kraju będącym w stanie serwisować Twój produkt, gdzie w takim przypadku odpowiadasz za przestrzeganie wszystkich obowiązujących przepisów i regulacji dotyczących importu i eksportu oraz za uiszczenie wszelkich opłat celnych, podatku VAT, kosztów wysyłki i innych powiązanych podatków i opłat. W niektórych przypadkach Nextbase™ i jej sprzedawcy mogą nie być w stanie serwisować Twojego produktu w kraju innym niż kraj zakupu lub zwrócić Ci naprawiony lub wymieniony produkt w tym kraju z powodu obowiązujących w nim norm, ustaw lub przepisów.

# Zakupy produktów używanych na aukcjach internetowych

Produkty zakupione na aukcjach internetowych nie są objęte gwarancją Nextbase™. Potwierdzenia aukcji online nie są akceptowane do weryfikacji gwarancji. Aby uzyskać obsługę gwarancyjną, wymagany jest oryginał lub kopia paragonu sprzedaży pierwotnego sprzedawcy. Nextbase™ nie zastąpi brakujących komponentów z żadnego produktu zakupionego w drodze aukcji internetowej.

# Zakupy międzynarodowe

W zależności od kraju dystrybutorzy międzynarodowi mogą udzielać oddzielnej gwarancji na urządzenia zakupione poza Wielką Brytanią. W stosownych przypadkach niniejszą gwarancję zapewnia lokalny dystrybutor w kraju, który odpowiada lokalnie za obsługę urządzenia. Gwarancje dystrybutora są ważne tylko w zakresie zamierzonej dystrybucji.

# Informacje O Zgodności Produktu

#### Informacja dla użytkowników ACMA RCM w Australii i Nowej Zelandii

Uwzględniając przedłożone dokumenty, nasz autoryzowany przedstawiciel (Global Approvals ACN/ARBN 25 497 357 455) jest przekonany, że produkt akcesoriów samochodowych NBDVR222G spełnia wymagania odpowiednich norm ACMA wydanych w ramach Radiocommunications Act 1992 i Telecommunications Act 1997. Pełną deklarację zgodności, w tym szczegóły obowiązujących norm i przedłożonych dokumentów można znaleźć na naszej stronie internetowej pod adresem: https://www.nextbase.com/certifications

#### Canadian ICES-003

Aparatura cyfrowa klasy B jest zgodna z kanadyjskim ICES-003.

#### NMB - 003 du Canada

Cet appareil numérique de la classe B est conforme à la norme NMB - 003 du Canada.

#### $CF$

Deklaracja zgodności UE jest dostępna pod następującym adresem internetowym: https://www.nextbase.co.uk/certifications/

#### **IIKCA**

Deklaracja zgodności UK jest dostępna pod następującym adresem internetowym: https://www.nextbase.co.uk/certifications/

#### Deklaracja zgodności FCC

To urządzenie jest zgodne z częścią 15 Zasad FCC. Operacja podlega następującym dwóm warunkom: (1) to urządzenie nie może powodować szkodliwych zakłóceń oraz

(2) to urządzenie musi akceptować wszelkie otrzymane zakłócenia,

w tym zakłócenia, które mogą spowodowaćniepożądana operacja.

#### Uwaga

Urządzenie to zostało przetestowane i uznane za zgodne z limitami dla urządzenia cyfrowego klasy B, zgodnie z częścią 15 Zasad FCC. Limity te mają na celu zapewnienie rozsądnej ochrony przed szkodliwymi zakłóceniami w instalacji mieszkaniowej. Urządzenie to wytwarza, wykorzystuje i może emitować energię o częstotliwości radiowej, a jeśli nie jest zainstalowane i używane zgodnie z instrukcjami, może powodować szkodliwe zakłócenia łączności radiowej. Nie ma jednak gwarancji, że zakłócenia nie wystąpią w konkretnej instalacji. Jeśli to urządzenie powoduje szkodliwe zakłócenia w odbiorze radiowym lub telewizyjnym, które można określić poprzez wyłączenie i włączenie sprzętu, użytkownik jest zachęcany do próby skorygowania zakłóceń za pomocą jednego lub więcej z następujących środków:

- Zmiana orientacji lub przesunięcie anteny odbiorczej.
- Zwiększenie separacji między sprzętem a odbiornikiem.
- Podłącz urządzenie do gniazdka na obwodzie innym niż ten, do którego podłączony jest odbiornik.
- Skonsultuj się z dealerem lub doświadczonym technikiem radiowo-telewizyjnym w celu uzyskania pomocy.
- To urządzenie i jego antena nie mogą być współlokowane lub obsługiwane
- w połączeniu z żadnymInna antena lub nadajnik.

- Między anteną a anteną musi być zachowana minimalna odległość separacji 20cmosoba do tego urządzenia, aby spełnić wymagania dotyczące narażenia na promieniowanie RF.

## **Supplier's Declaration of Conformity**

This Declaration of Conformity is hereby issued according to Chapter 1. Subpart A, Part 2 of Title 47 of the Code of Federal Regulations by:

Portable Multimedia Limited, trading as

![](_page_31_Picture_27.jpeg)

Dorna House Two, 52 Guildford Road, West End, Surrey, GU24 9PW, United Kingdom

#### 222G Dash Cam

Model numbers NBDVR222G, FE-NBDVR222G, NBDVR222G-WHT, FE-NBDVR222G-WHT, VYDVR222G, FE-VYDVR222G, NBDVR223G, FE-NBDVR223G, NBDVR224G, FE-NBDVR224G, NBDVR222GL, FE-NBDVR222GL complies with the applicable requirements of FCC Rule Part 15/Part 18

RESPONSIBLE PARTY - U.S. CONTACT INFORMATION:

Violette Engineering Corporation 6731 Whittier Avenue **McLean, VA 22101** info@violettecorp.com

FCC Compliance Statement: The responsible party warrants that each unit of equipment marketed under this Declaration of Conformity will be identical to the unit tested and found acceptable with the standards, and that the records maintained by the responsible party continue to reflect the equipment being produced under such Supplier's Declaration of Conformity and continue to comply within the variation that can be expected due to quantity production and testing on a statistical basis.

 $\frac{1}{2}$  and of

By: GRAHAM LAMBERT (TECHNICAL DIRECTOR)

Date: 03/08/21

![](_page_31_Picture_37.jpeg)

Supplier's Declaration of Conformity rev2

#### FCC UWAGA

Ten produkt nie zawiera żadnych części przydatnych do użytku przez użytkownika. Naprawy powinny być dokonywane wyłącznie przez autoryzowane centrum serwisowe Nextbase™. Nieautoryzowane naprawy lub modyfikacje mogą spowodować trwałe uszkodzenie sprzętu i unieważnić gwarancję i upoważnienie do obsługi tego urządzenia zgodnie z przepisami części 15.

![](_page_32_Picture_11.jpeg)

![](_page_33_Picture_0.jpeg)

622 GW

# Twoje czy na drodze

Nextbase ™ oferuje szeroką gamę kamer samochodowych, które najlepiej sprostają Twoim potrzebom.

![](_page_33_Picture_4.jpeg)

 $rac{422}{G}$ 

 $522$ 

# Kamery widoku z tyłu pojazdu

222

## Zawsze gotowy do jazdy

Dzięki nowym kamerom, obserwującym także tył pojazdu, zapewnisz widok na drogę zarówno za, jak i przed pojazdem.

 $\frac{322}{G}$ 

![](_page_33_Picture_8.jpeg)

ככו

![](_page_33_Picture_9.jpeg)

# Akcesoria

## Zawsze gotowy do jazdy

Wszystko, czego możesz potrzebować do nagrywania, ochrony kamery oraz bezpiecznego podłączenia.

![](_page_33_Picture_13.jpeg)

Aby dowiedzieć się więcej na temat naszej pełnej oferty kamer samochodowych I akcesoriów, pobierz instrukcję akcesoriówNextBase, dostępną na www.nextbase.com

# Kamery Samochodowe and a state of the Nextbase™ Usługi I oprogramowanie

![](_page_33_Picture_16.jpeg)

MyNextbase.com Cloud™

z Internetem)

Dostęp do nagrań z dowolnego miejsca na Świecie, dzięki bezpłatnemu serwisowi online (wymagane połączenie

![](_page_33_Picture_17.jpeg)

MyNextbase Connect™

Nowa aplikacja Nextbase do przesyłania, przeglądania oraz edycji nagrań na smartfonie lub tablecie.

#### MyNextbase Player™

Przeglądaj, edytuj i udostępniaj nagrania za pośrednictwem komputera z nowym, darmowym oraz łatwym w użyciu oprogramowaniem na PC / Mac.

# Dash Cam Zgodność z usługami

![](_page_33_Picture_215.jpeg)

![](_page_34_Picture_271.jpeg)

![](_page_35_Picture_0.jpeg)

![](_page_35_Picture_1.jpeg)

www.nextbase.com

![](_page_35_Picture_3.jpeg)

NBDVR222G-POL-R3